## **Produkty ZB***GIS***® vhodné na tvorbu a údržbu technických účelových máp Ing. Tomáš Dekan**

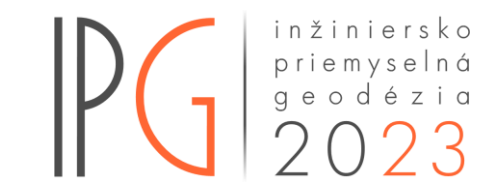

#### **Informácie o projekte**

- Spolupráca Ministerstva pôdohospodárstva a rozvoja vidieka SR a ÚGKK SR od roku 2017.
- Realizáciou boli poverené Národné lesnícke centrum (NLC) a GKÚ Bratislava.
- Ročne nasnímkovaná a spracovaná 1/3 územia Slovenska.
- Hlavné oblasti využitia:
	- aktualizácia priestorovej databázy ZBGIS
	- poskytovanie podpory a dotácie v poľnohospodárstve a rozvoji vidieka
	- národná inventarizácia a monitoring lesov
	- základná vrstva v GIS verejnej správy a samosprávy
	- územné plány miest a obcí
	- manažment bezpečnostných rizík
	- a iné

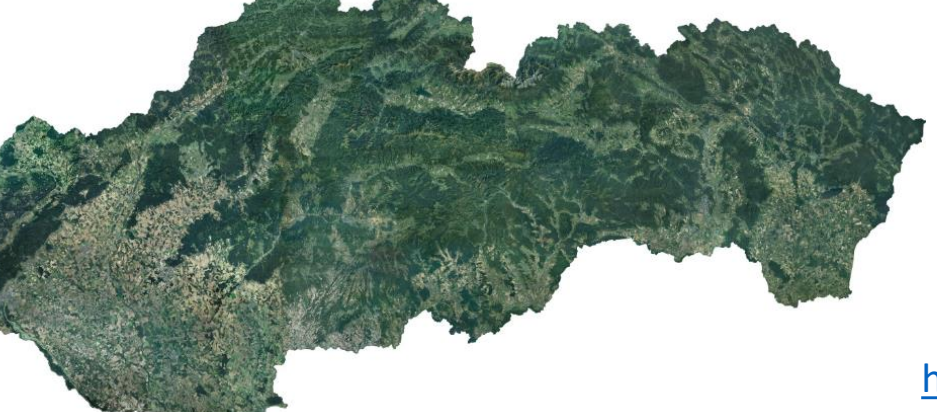

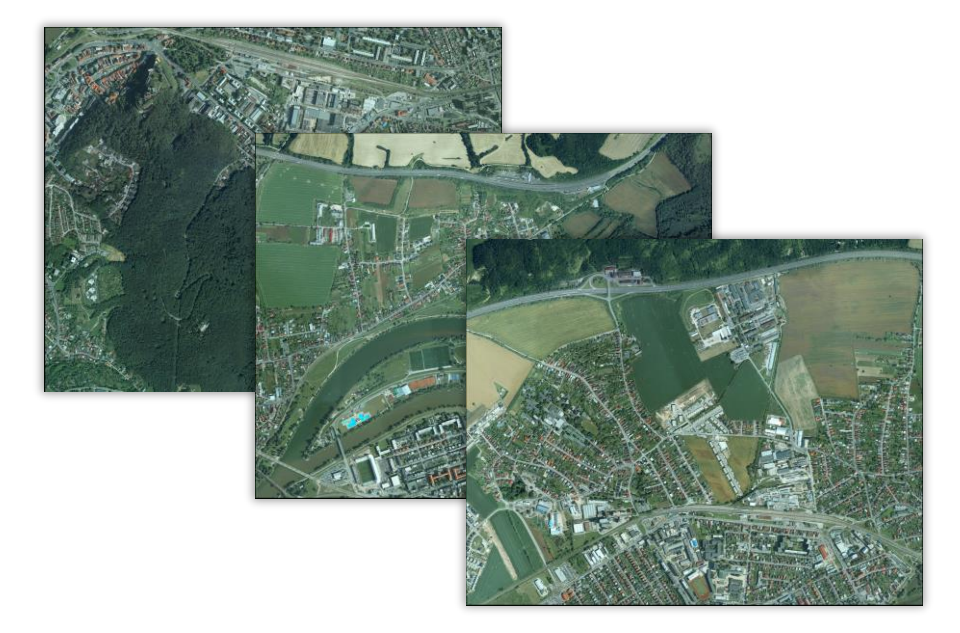

<https://www.geoportal.sk/sk/zbgis/ortofotomozaika/>

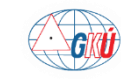

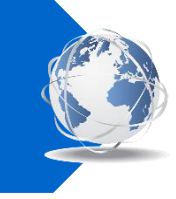

#### **Príklad využitia - zber a aktualizácia údajov ZBGIS**

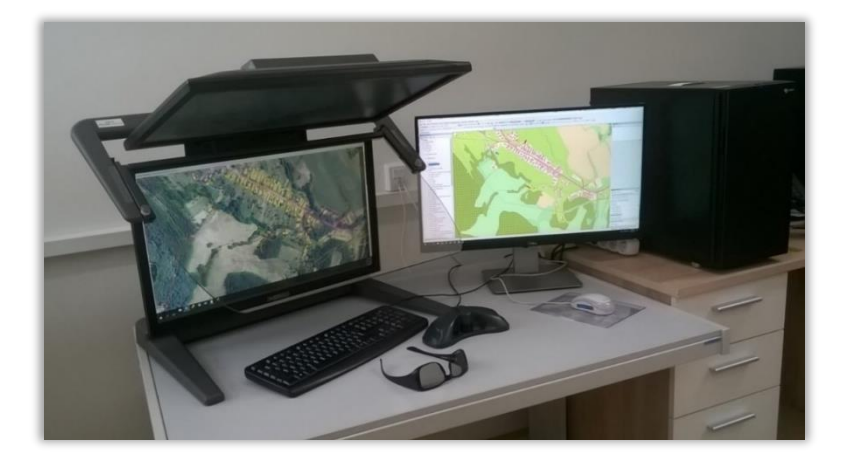

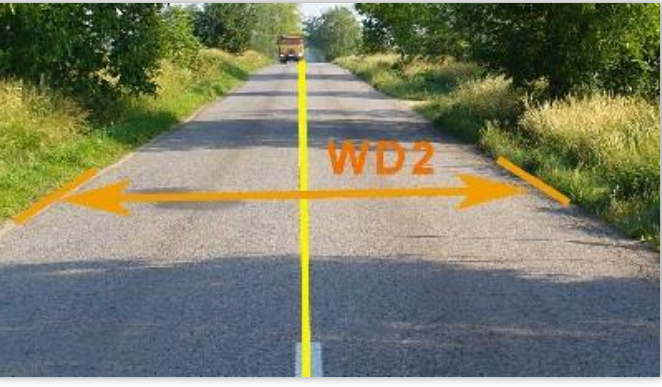

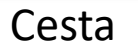

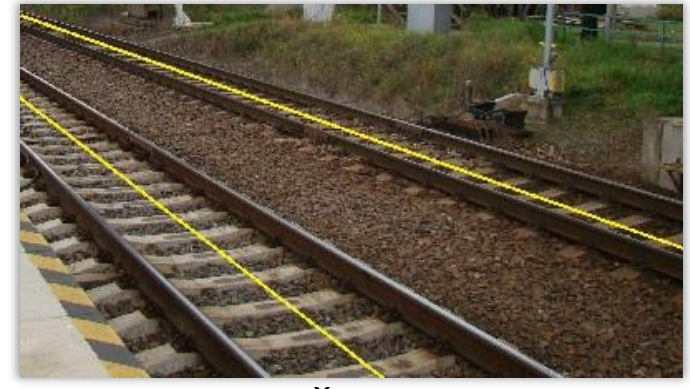

Železnica

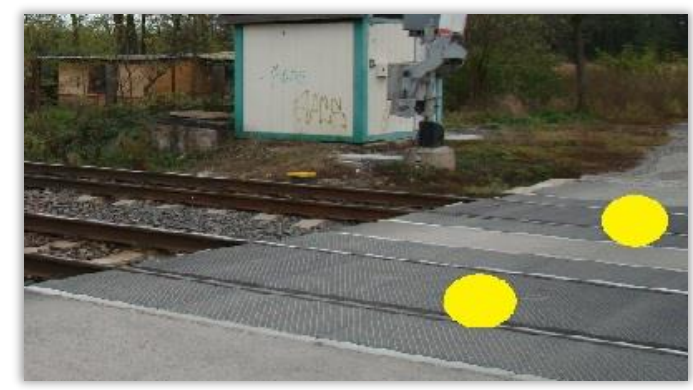

Železničné priecestie

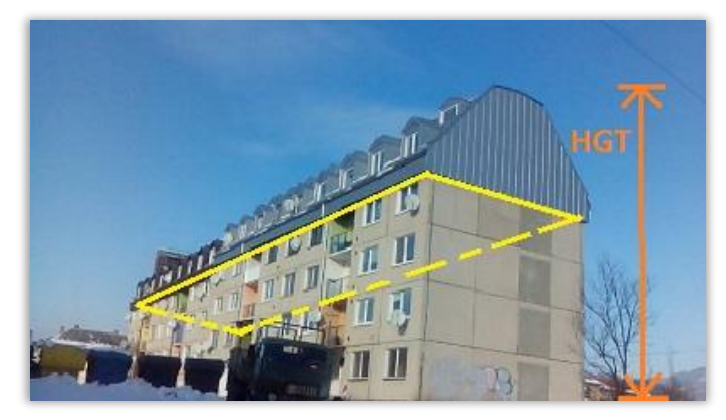

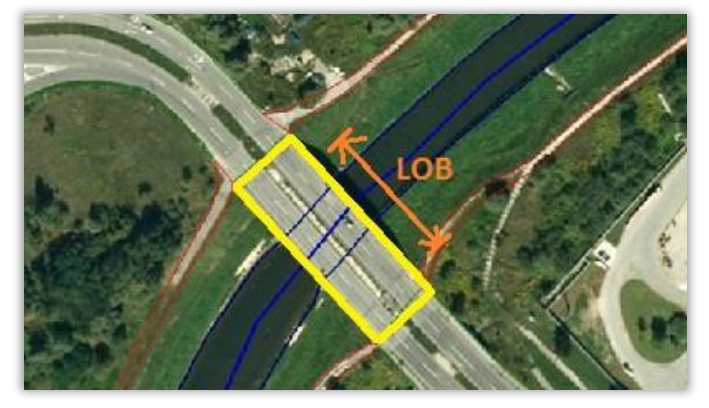

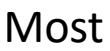

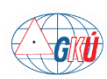

Budova Most

#### **1. cyklus tvorby**

■ letecké snímkovanie v rokoch 2017-2019 (1. západ, 2. stred, 3. východ SR)

#### **Parametre**

Priestorové rozlíšenie: **25 cm/pixel** Počet kanálov: 3 (RGB, 8-bit) Súradnicový systém: S-JTSK(JTSK) (kód EPSG:5514) Formát: TIFF + TFW

#### **Presnosť**

Stredná polohová chyba:  $RMSE_{xy} = 0,30 \text{ m}$ 

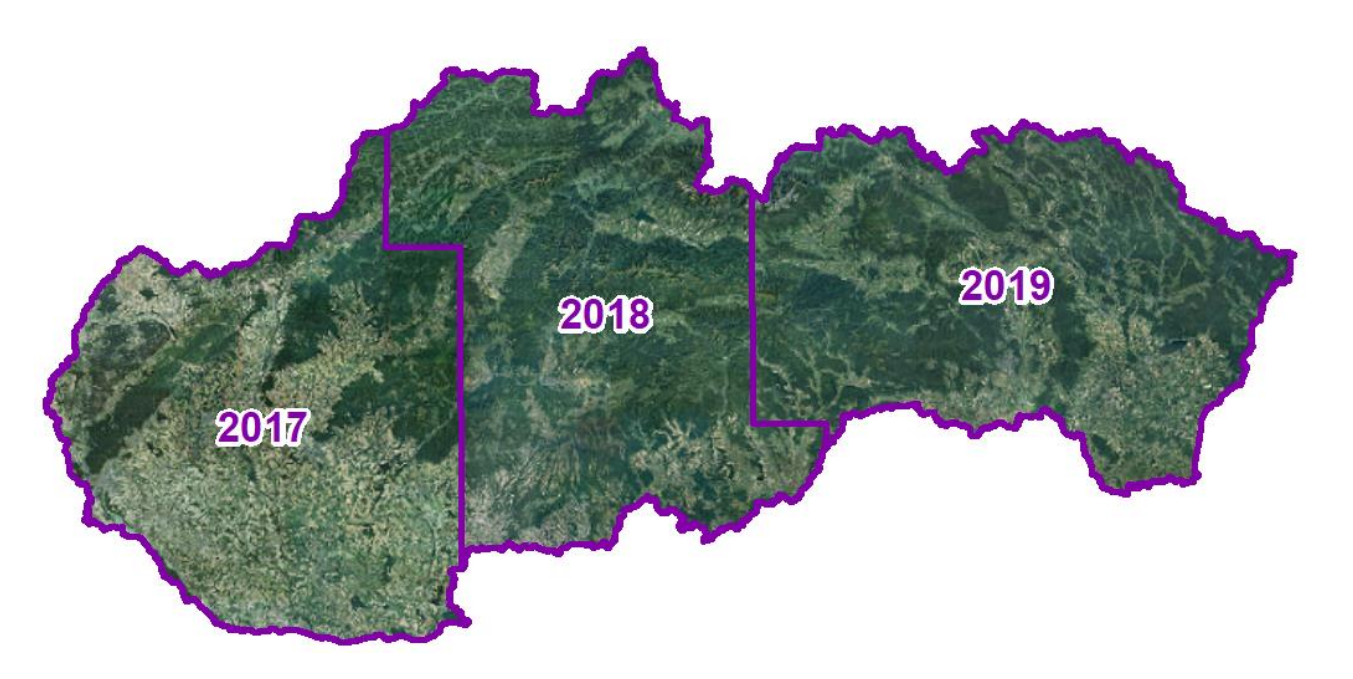

<https://www.geoportal.sk/sk/zbgis/ortofotomozaika-sr/1-cyklus/>

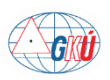

#### **2. cyklus tvorby**

- letecké snímkovanie v rokoch **2020-2022**
- východná časť SR dostupná od 30.4.2023

#### **Parametre**

Priestorové rozlíšenie: **20 cm/pixel** Počet kanálov: 4 (RGB-NIR, 8-bit) Súradnicový systém: S-JTSK(JTSK) (kód EPSG:5514) Formát: TIFF + TFW

#### **Presnosť**

Stredná polohová chyba: RMS $E_{xy} = 0.21$  m

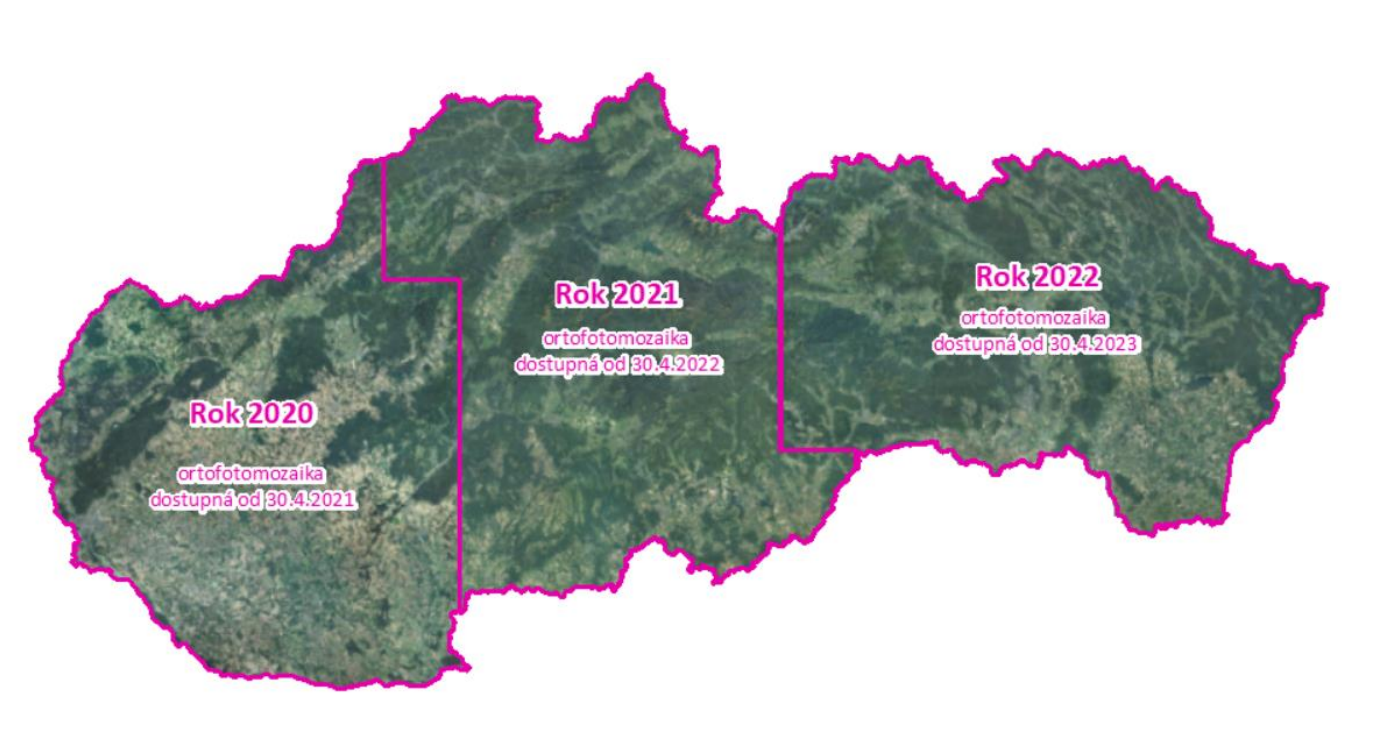

[https://www.geoportal.sk/sk/zbgis/ortofotomozaika-sr/2-cyklus/](https://www.geoportal.sk/sk/zbgis/ortofotomozaika-sr/1-cyklus/) pm

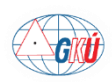

#### **3. cyklus tvorby**

- letecké snímkovanie v rokoch **2023-2025**
- západná časť SR nasnímkovaná v roku 2023 bude dostupná od 30.4.2024

#### **Parametre** Priestorové rozlíšenie: **15 cm/pixel** 2025 Počet kanálov: 4 (RGB-NIR, 8-bit) 2024 Súradnicový systém: S-JTSK(JTSK) (kód EPSG:5514) Formát: TIFF + TFW2023

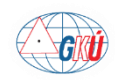

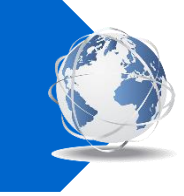

#### **Poskytovanie údajov**

- georeferencované rastre vo formáte TIFF+TFW a súradnicovom systéme S-JTSK(JTSK)
- mapové listy v klade ŠMO5 jeden ML pokrýva územie 2,5 x 2 km

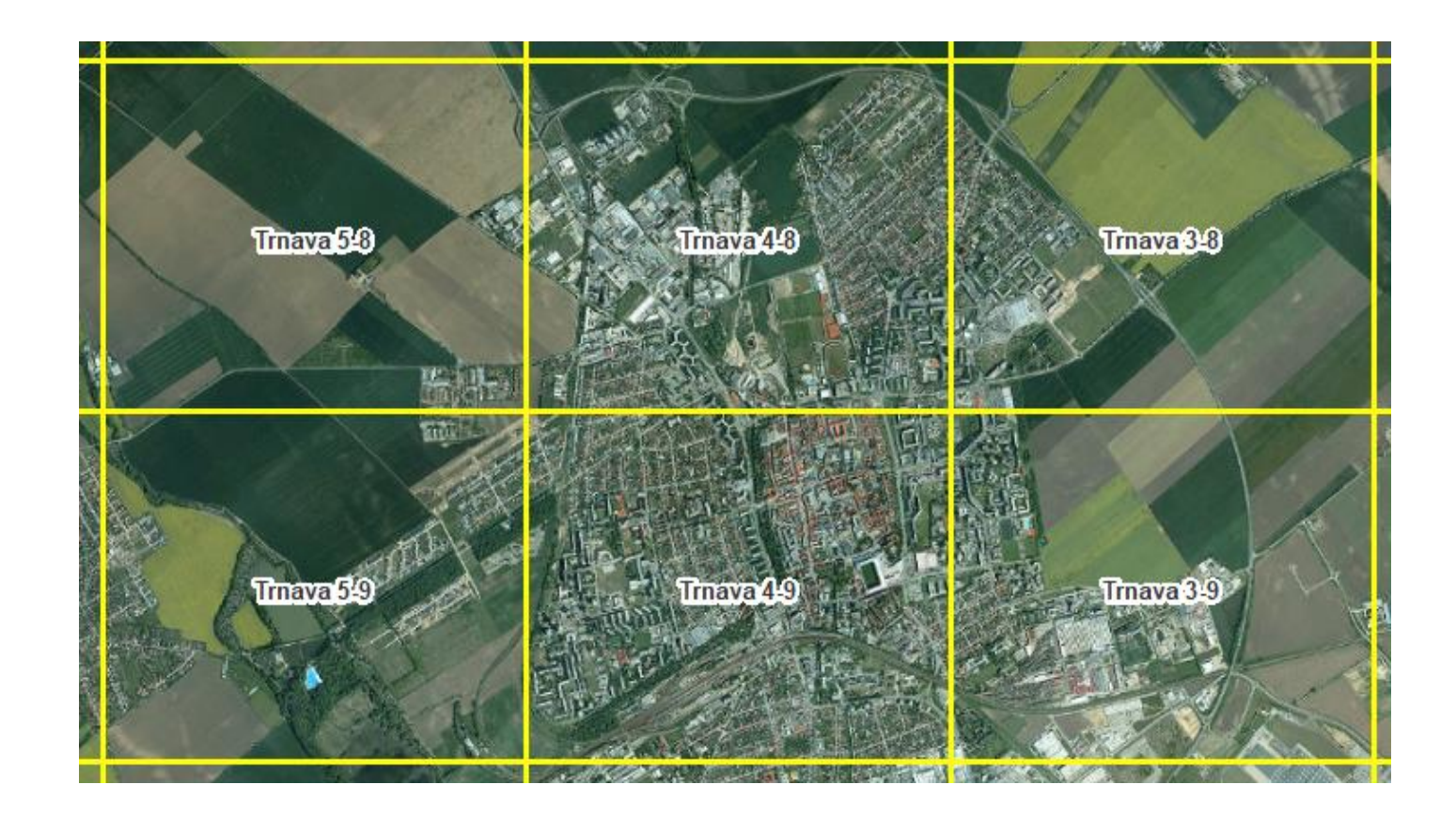

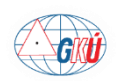

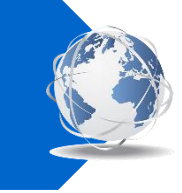

#### **Poskytovanie údajov**

- Mapový klient ZBGIS: <https://zbgis.skgeodesy.sk/mkzbgis/>
	- ➢ prezeranie podkladová mapa ORTOFOTO (najaktuálnejšia 2. cyklus 2020-2022)
		- ORTOFOTO staršie verzie (1. cyklus 2017-2019) v paneli Vrstvy a podkladové mapy (*novinka*)

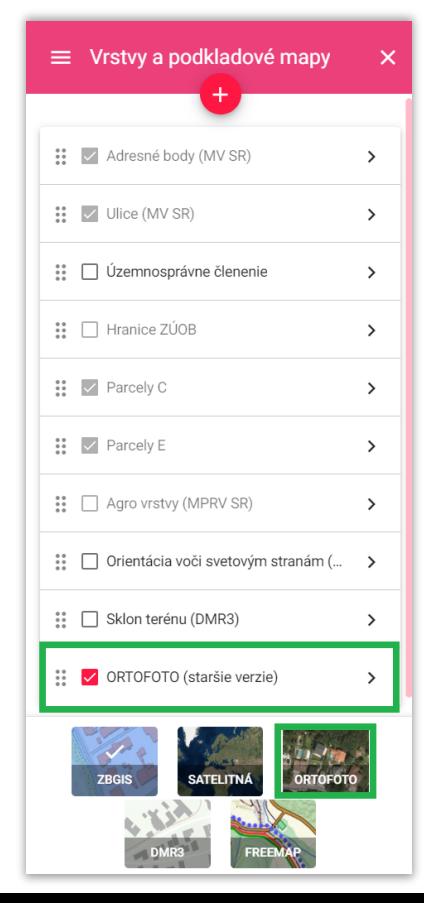

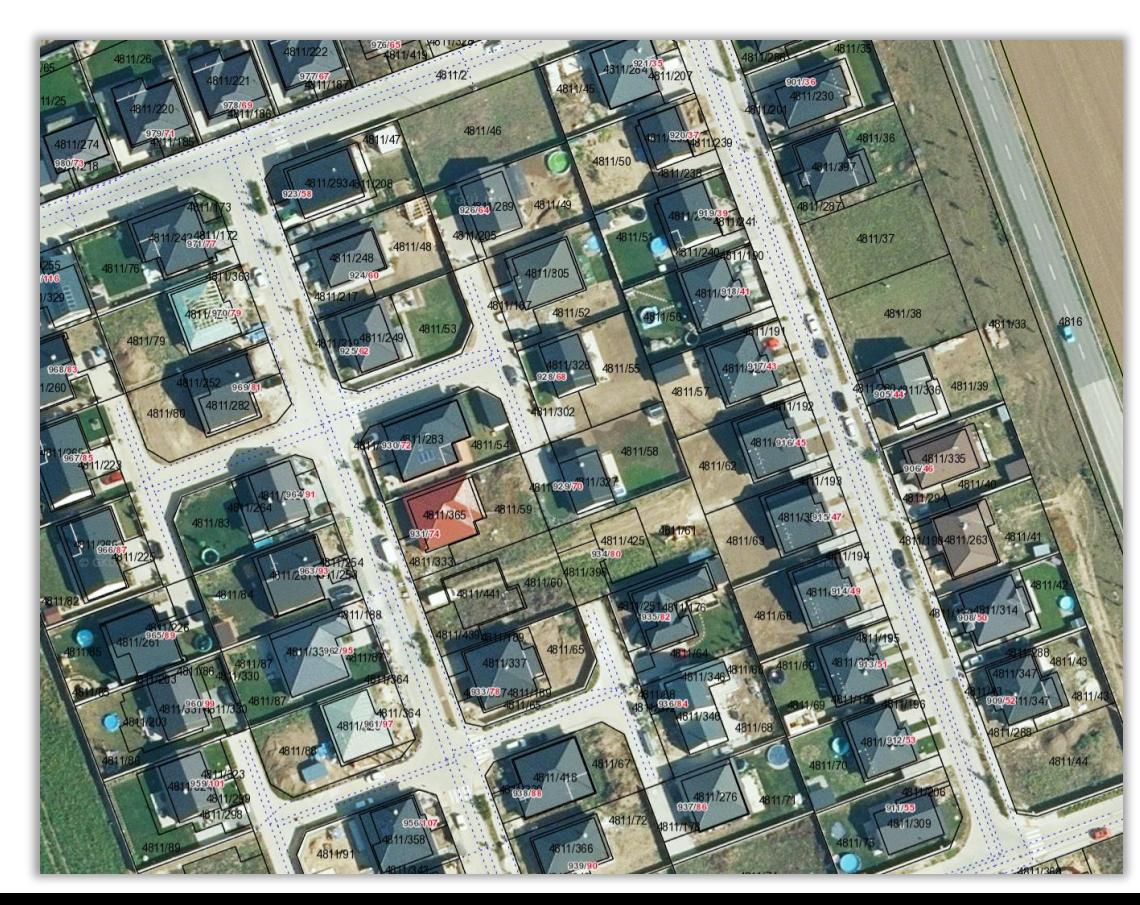

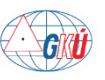

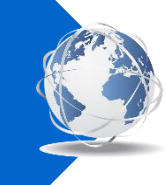

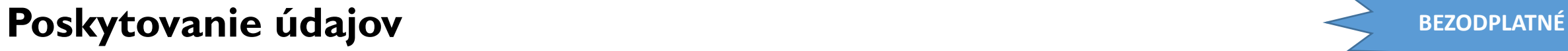

- Mapový klient ZBGIS:
	- ➢ sťahovanie funkcia Export údajov v téme Základná mapa (naraz maximálne 20 mapových listov)

<https://zbgis.skgeodesy.sk/mkzbgis/sk/zakladna-mapa/export>

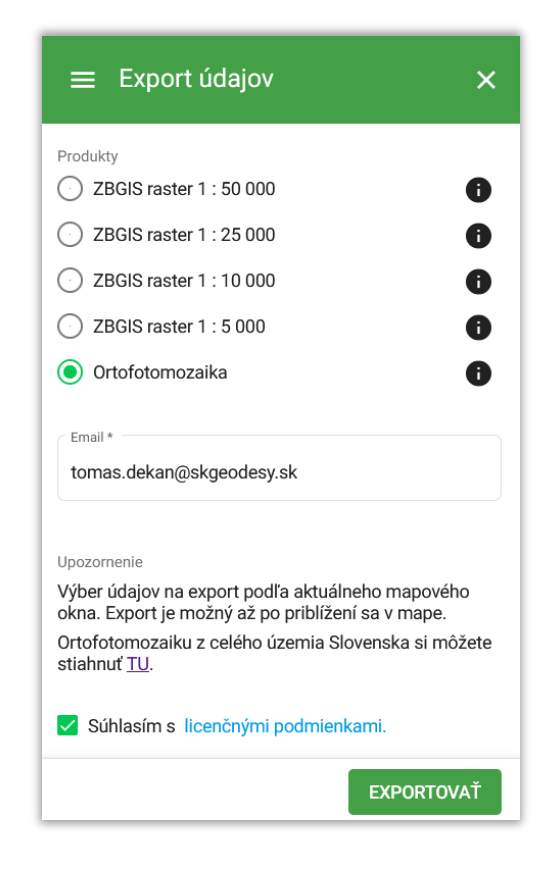

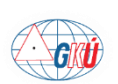

#### **Poskytovanie údajov**

- Geoportál 1. a 2. cyklus komplet na stiahnutie z cloudu po častiach (západ, stred, východ) <https://www.geoportal.sk/sk/zbgis/ortofotomozaika/>
- Webové mapové služby WMS a WMTS možnosť pripojiť a prezerať v GIS a CAD aplikáciách

<https://www.geoportal.sk/sk/sluzby/mapove-sluzby/wms/wms-zbgis.html>

<https://www.geoportal.sk/sk/sluzby/mapove-sluzby/wmts/wmts-zbgis.html>

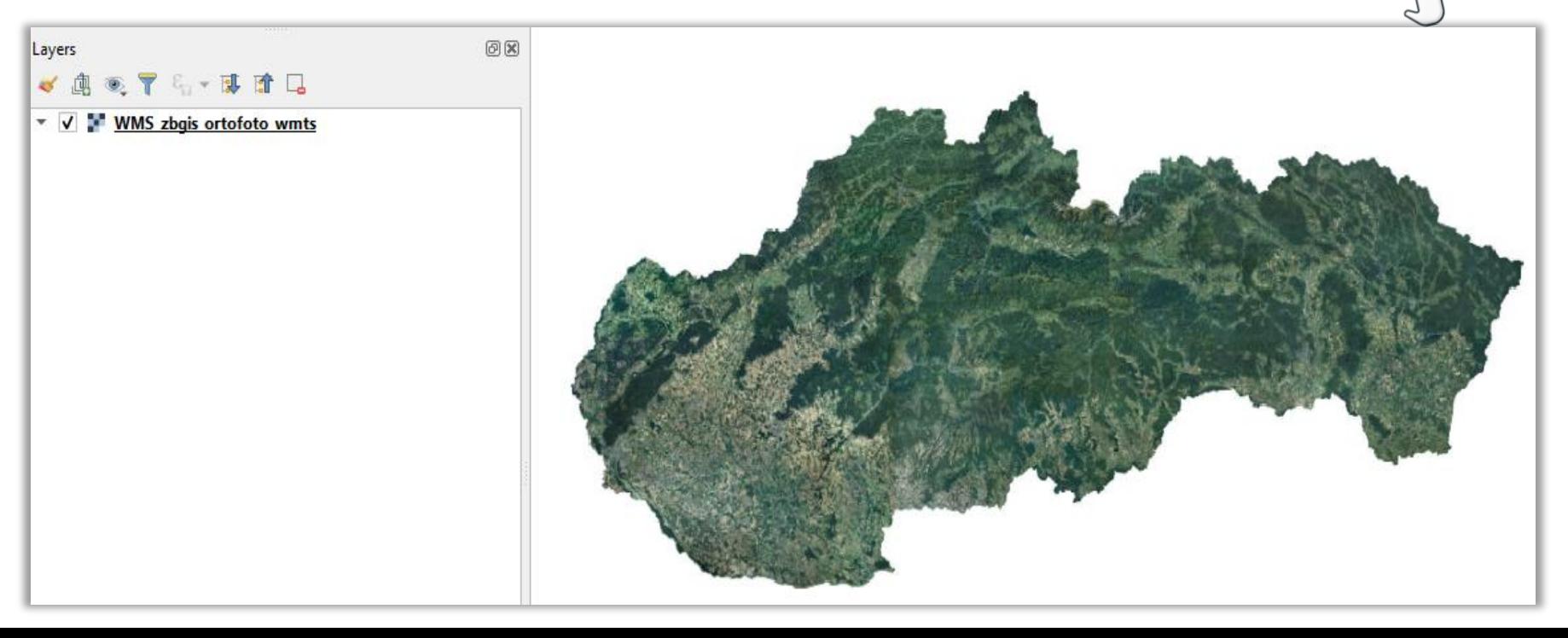

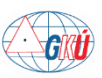

**BEZODPLATNÉ**

#### ❑ **Návod na prácu s ortofotomozaikou v QGIS**

- Pridanie do projektu a nastavenie súradnicového systému
- Vytvorenie rastrových pyramíd
- Spojenie rastrov a vytvorenie výrezu
- Odstránenie NIR pásma (konverzia rastra RGBN na RGB)
- Transformácia do iného súradnicového systému
- **Určenie presného dátumu leteckého snímkovania (vyhotovenia snímky)**
	- ➢ prehľad leteckých meračských snímok dostupný na stiahnutie na Geoportáli (ESRI Shapefile)

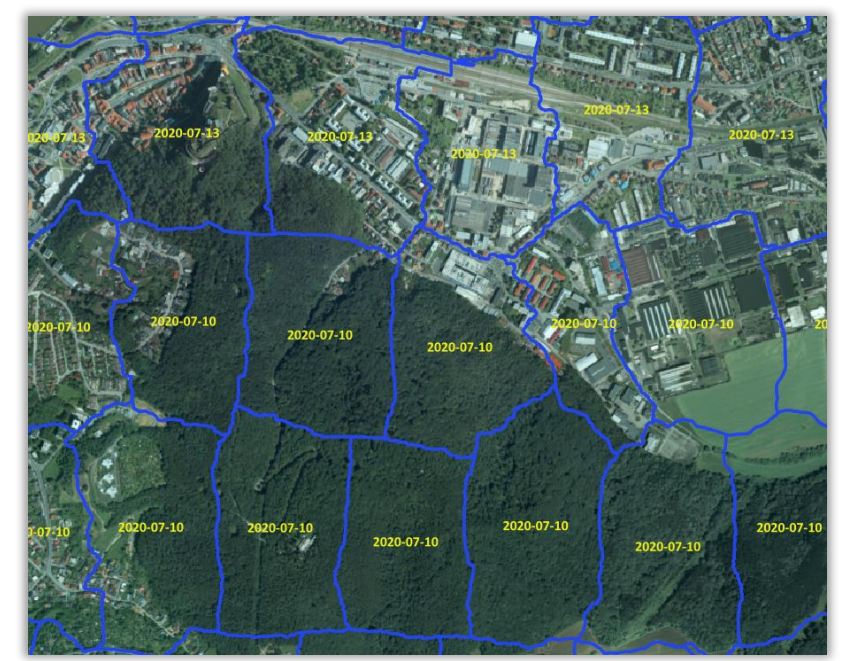

<https://www.geoportal.sk/sk/zbgis/ortofotomozaika/>

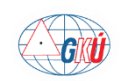

#### **Určenie dátumu leteckého snímkovania v MK ZBGIS** (*novinka*)

#### ➢ funkcia Informácie z mapy

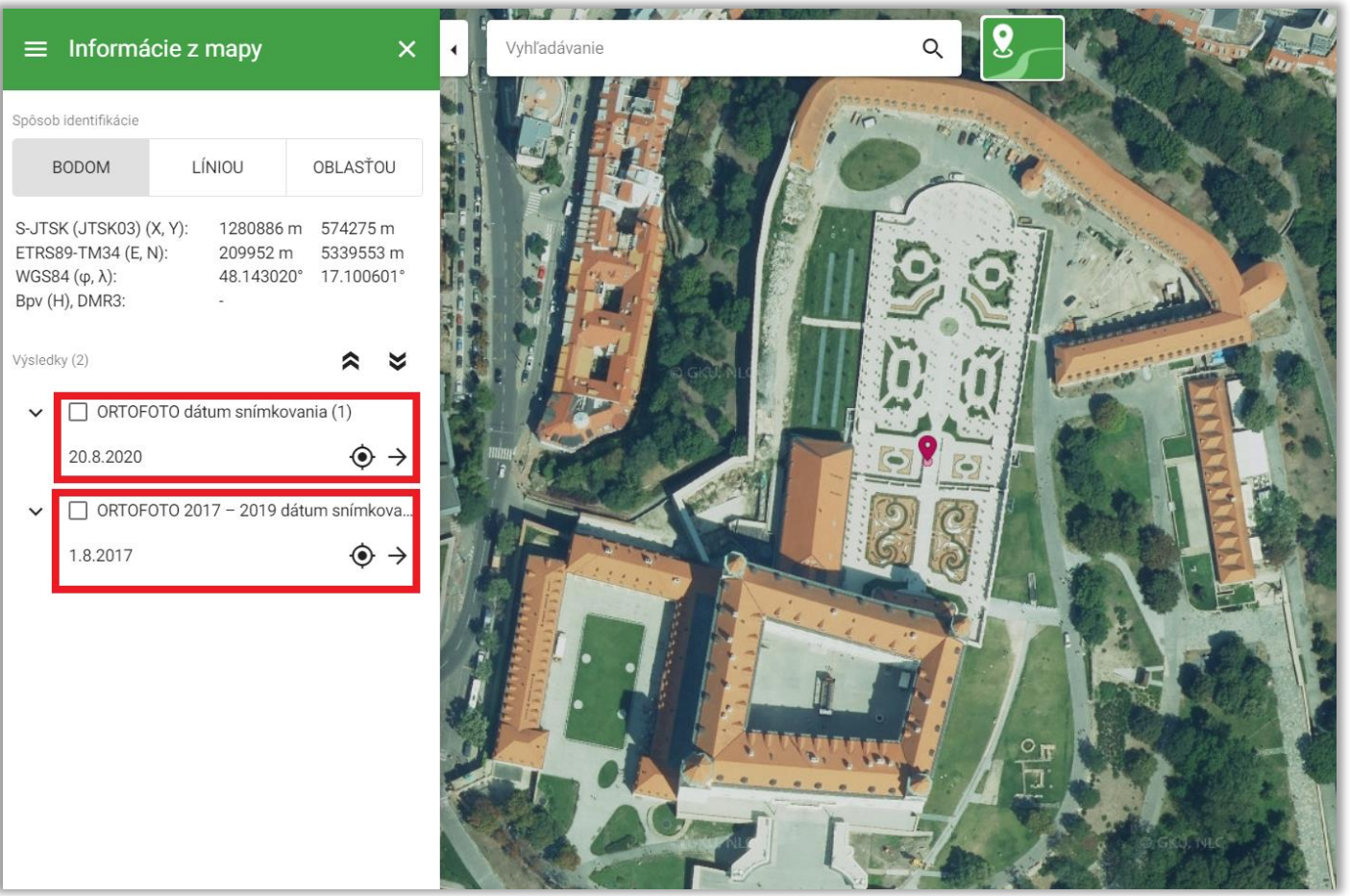

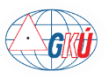

## **Porovnanie zmien v krajine na ortofotomozaike v MK ZBGIS**

> funkcia Porovnanie máp 吕 即

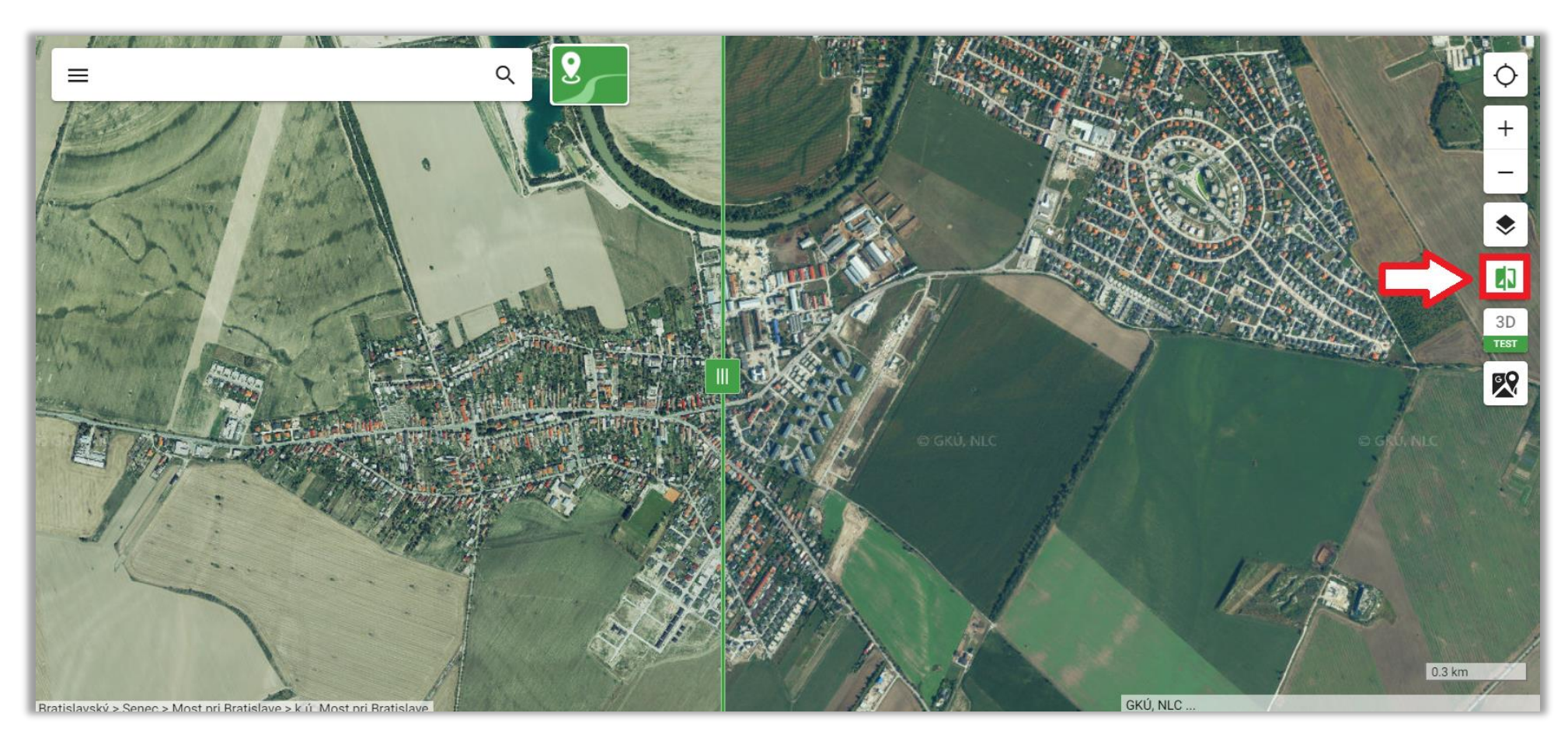

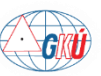

## **Údaje katastra nehnuteľností**

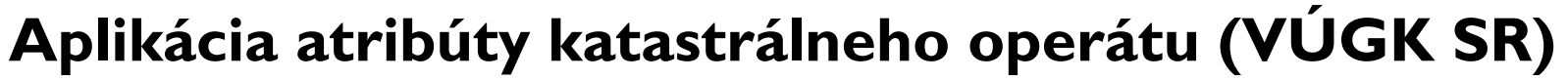

- Poskytovanie otvorených údajov KN vo formáte GeoPackage podľa katastrálnych území
	- ➢ obsahuje vrstvy: Cadastral Unit (katastrálne územie), ParcelC (parcely registra C),

ParcelE (parcely registra E), Zappar

▪ Poskytované údaje sú aktualizované približne raz mesačne (atribút ValidToDate).

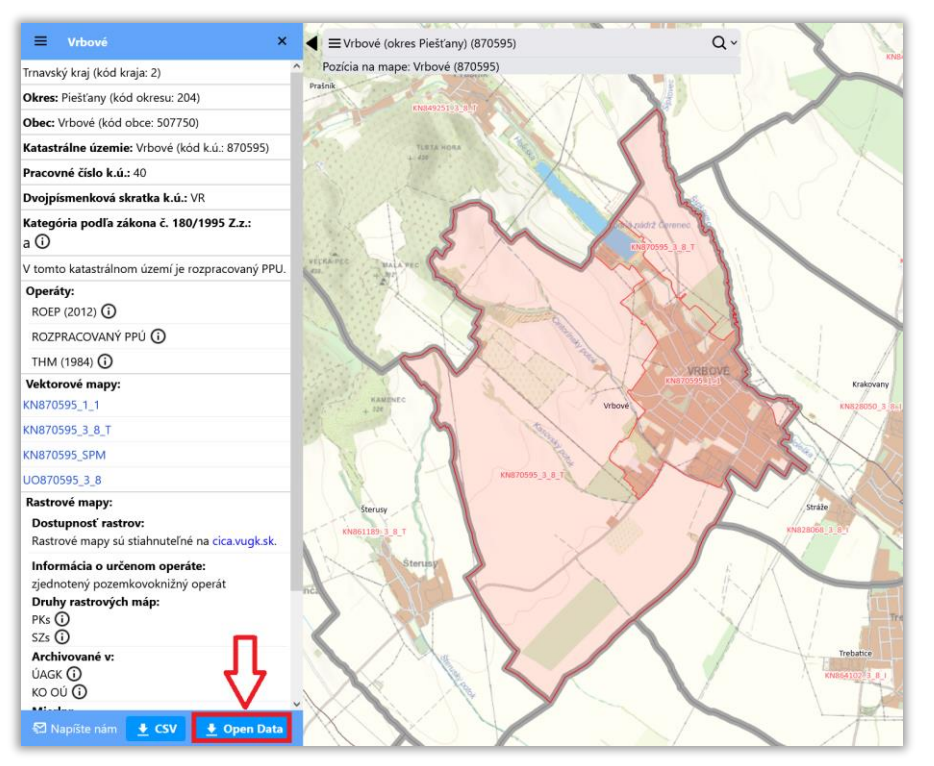

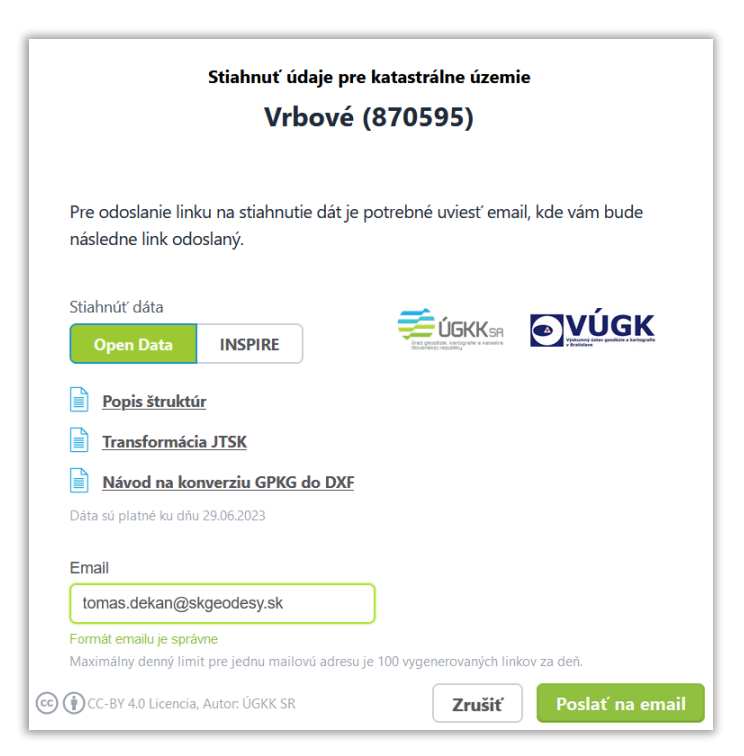

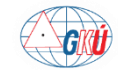

[https://ako.vugk.sk](https://ako.vugk.sk/)

**BEZODPLATNÉ**

## **Údaje katastra nehnuteľností**

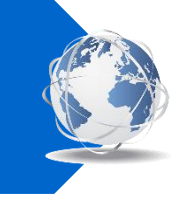

▪ Ukážka súboru GeoPackage v QGIS:

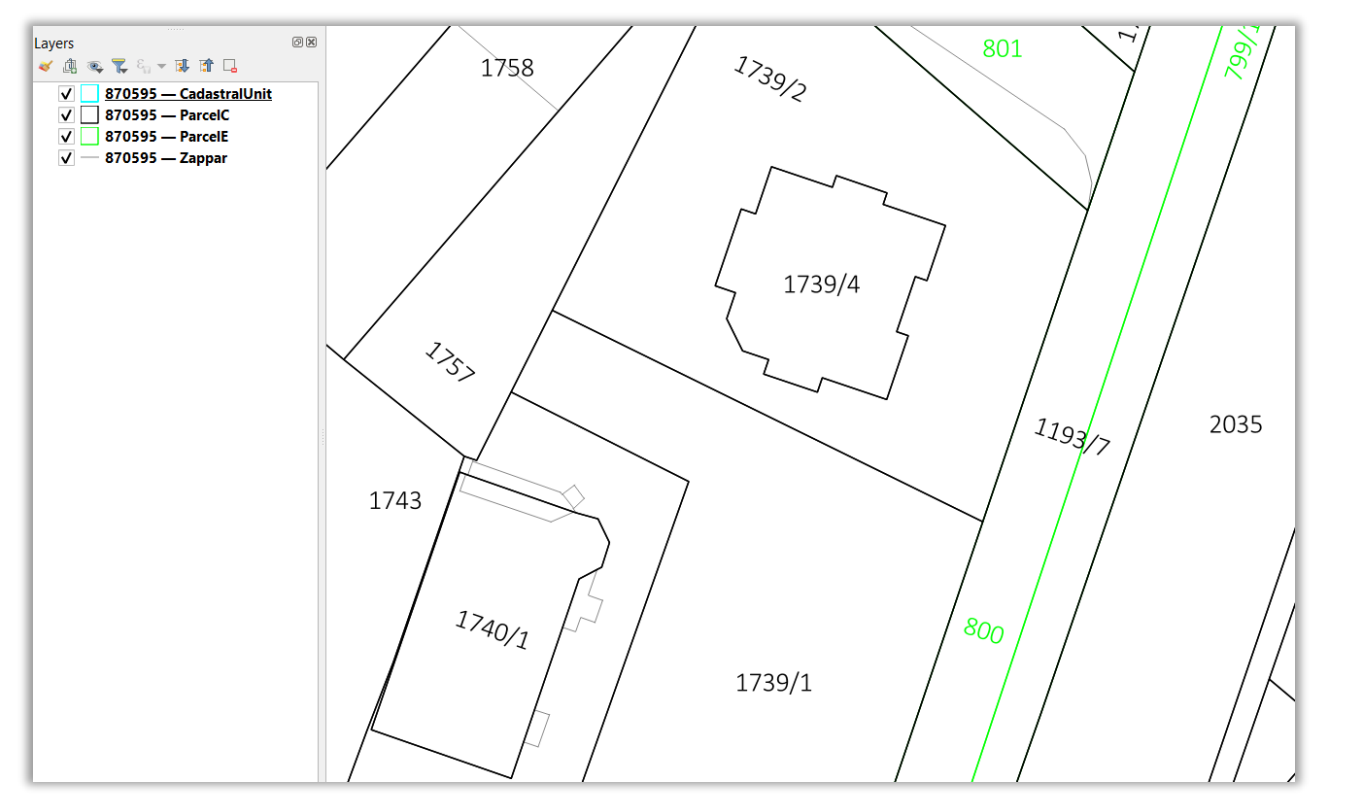

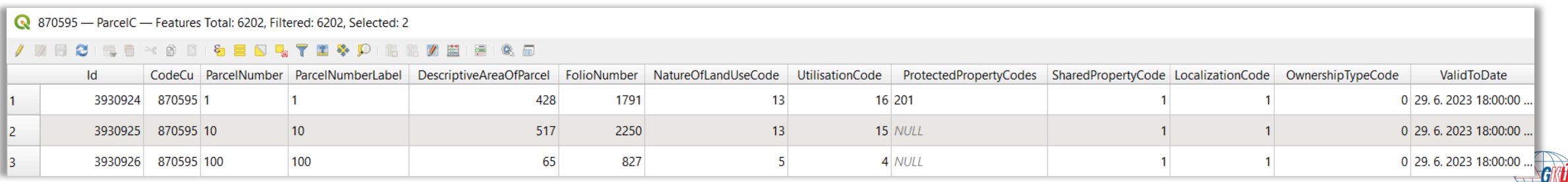

## **Údaje katastra nehnuteľností**

- Súbor GeoPackage je možné prekonvertovať do iných formátov napr. DXF pomocou:
	- Konverzná služba: <https://zbgis.skgeodesy.sk/rts/sk/Convert>
	- QGIS Návod na export do DXF v QGIS: https://www.geoportal.sk/files/zbgis/navody/navod export dxf qgis.pdf<sub>lm</sub>

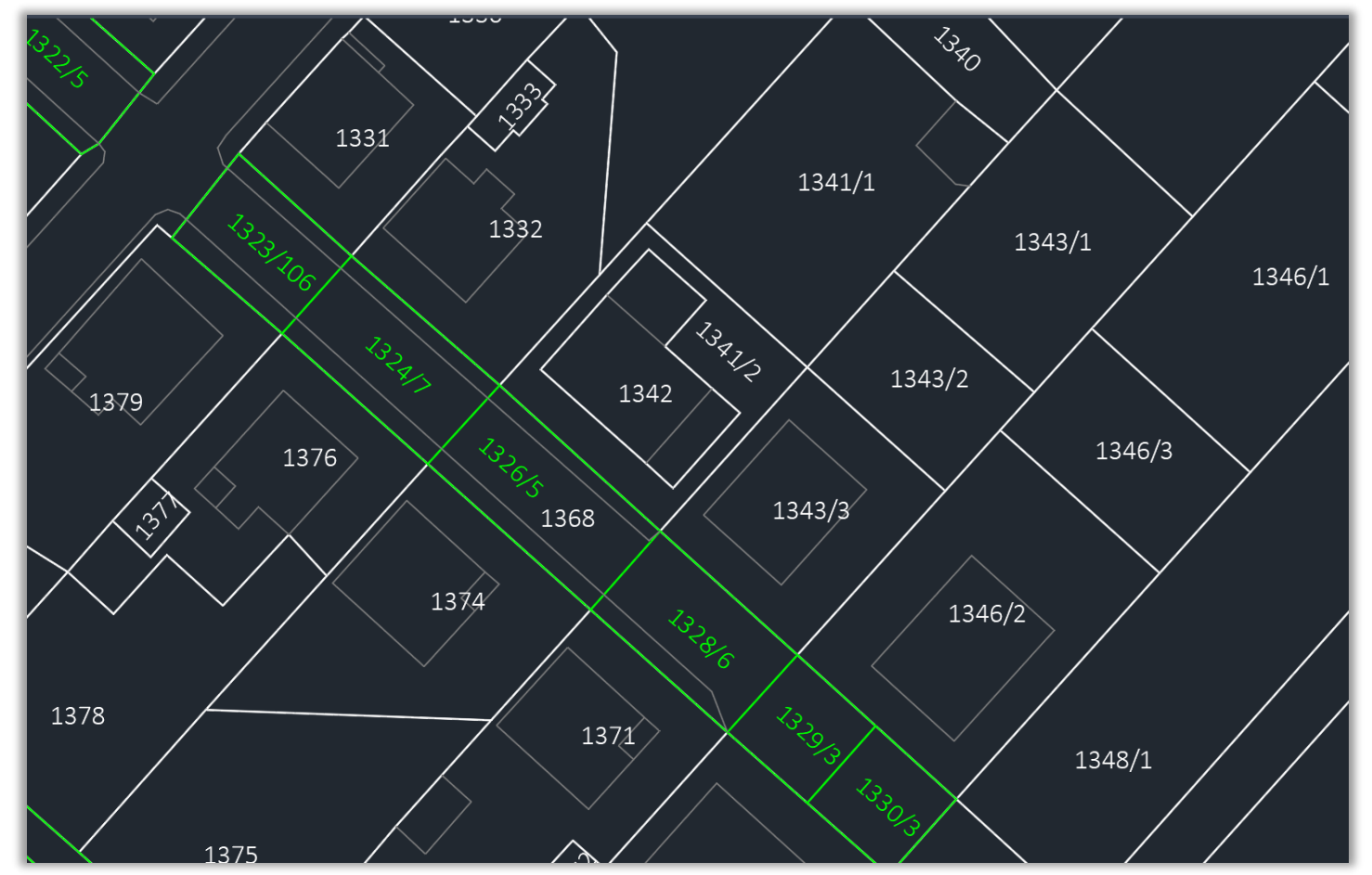

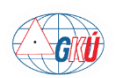

#### **1. cyklus LLS**

- Projekt LLS a tvorby nového DMR 5.0 začal v roku 2017.
- Celé územie SR bolo rozdelené na 42 lokalít, skenovanie postupne od západu na východ.
- 1. cyklus projektu LLS územia SR bol ukončený v máji 2023.

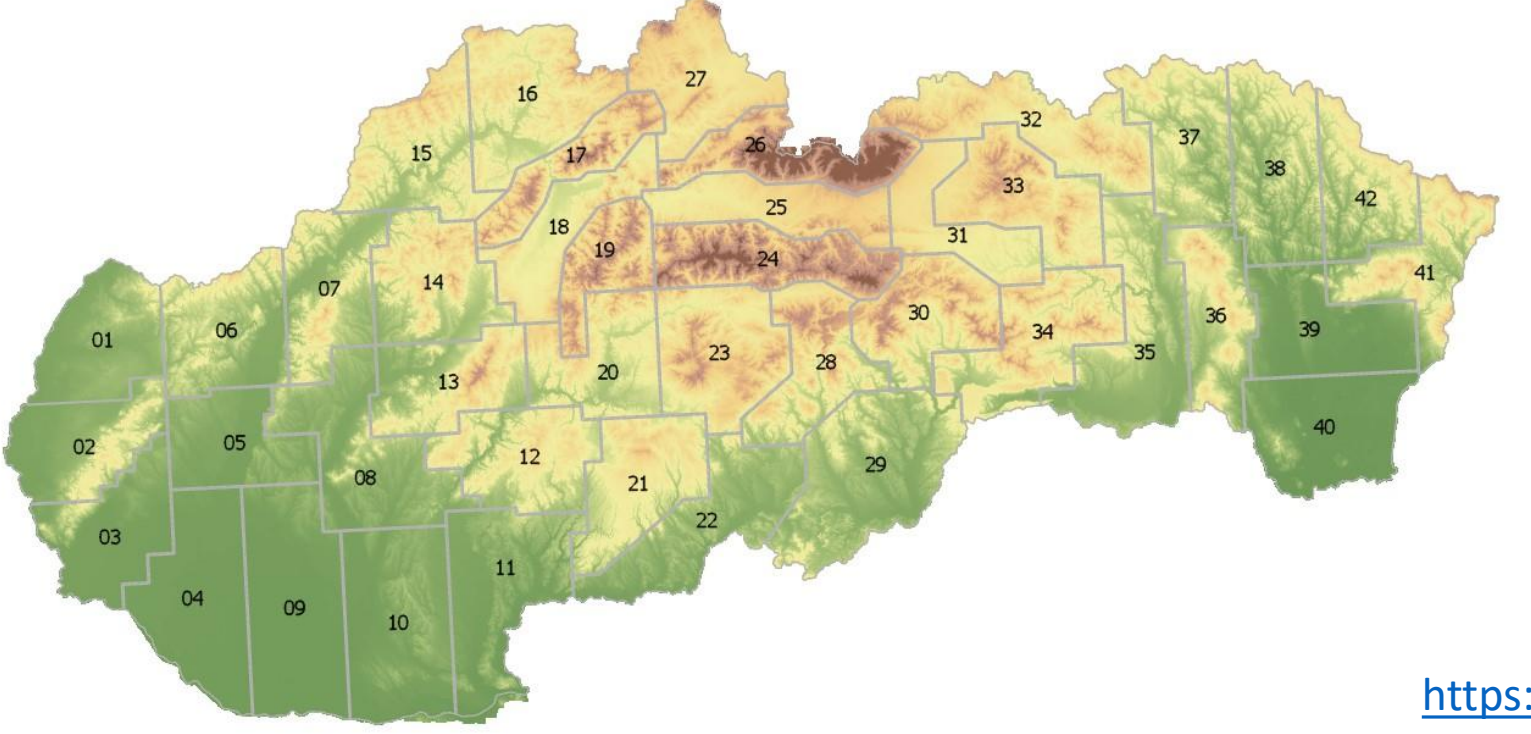

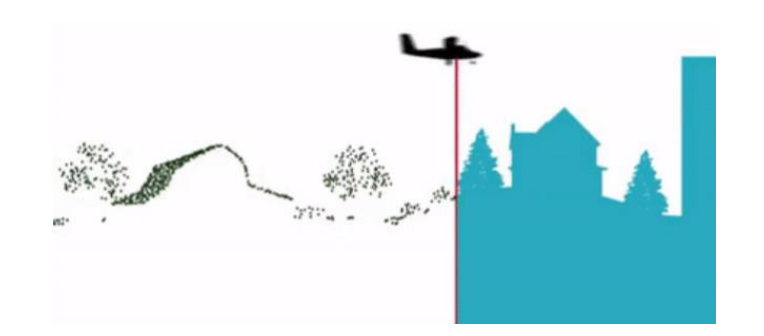

<https://www.geoportal.sk/sk/udaje/lls-dmr/>

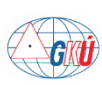

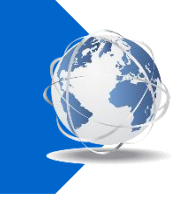

#### **Klasifikované mračno bodov Produkty LLS**

- množina priestorových bodov popisujúca povrch terénu a objektov na ňom v mieste odrazu laserového lúča
- priemerná hustota skenovania (body posledného odrazu) na lokalitách: 17 43 bodov na m<sup>2</sup>

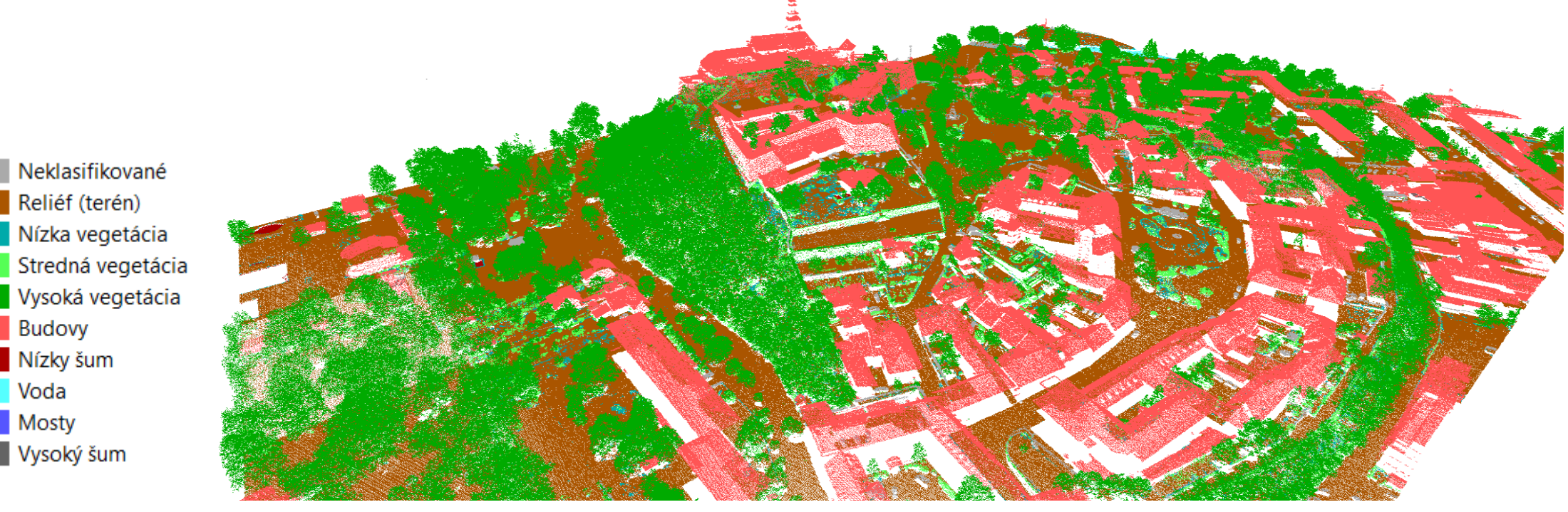

Klasifikované mračno bodov

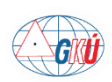

**DMR 5.0** – digitálny výškový model vo forme rastra, ktorý reprezentuje reliéf (terén)

- vytváraný z klasifikovaného mračna bodov: trieda č. 02 Reliéf (Ground)
- priestorové rozlíšenie rastra: 1 m/pixel

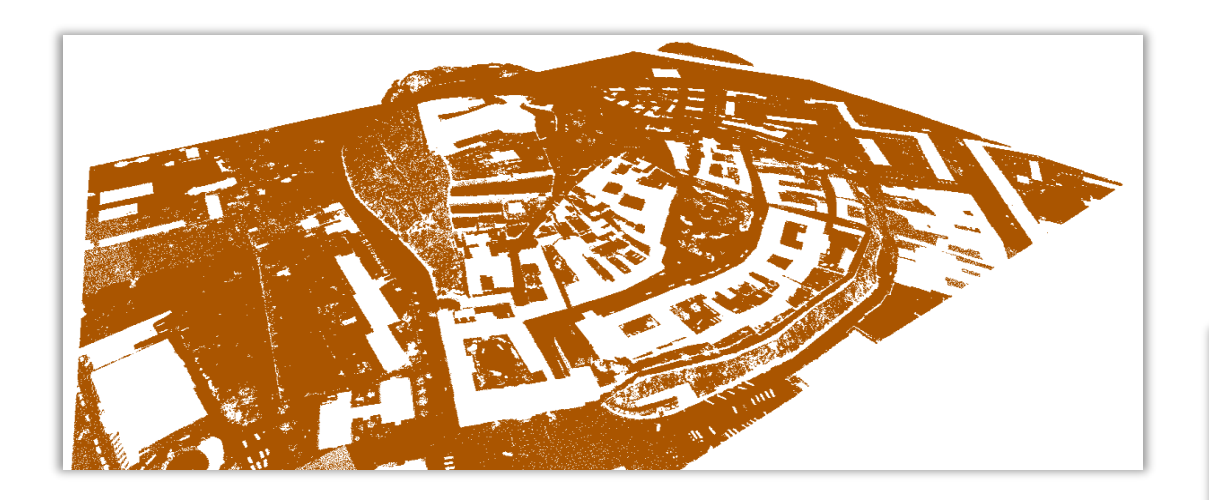

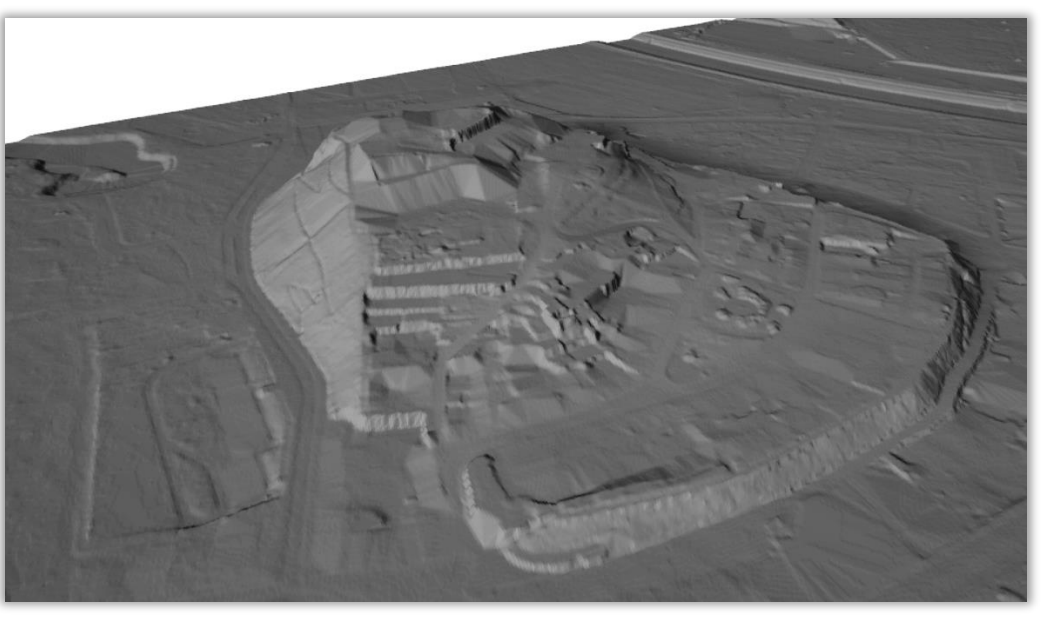

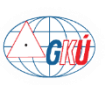

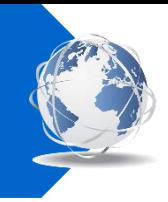

**DMP 1.0** - digitálny výškový model vo forme rastra , ktorý reprezentuje reliéf (terén) vrátane vrchných plôch všetkých objektov umiestnených na ňom (strechy budov, vegetácia, vodné plochy a pod.)

- vytváraný z klasifikovaného mračna bodov: triedy č. 01 Neklasifikované (Unclassified), 02 Reliéf (Ground), 03 Nízka vegetácia (Low vegetation), 04 Stredná vegetácia (Medium vegetation), 05 Vysoká vegetácia (High vegetation), 06 Budovy (Building), 17 Mosty (Bridge deck), 09 Voda (Water)
- priestorové rozlíšenie rastra: 1 m/pixel

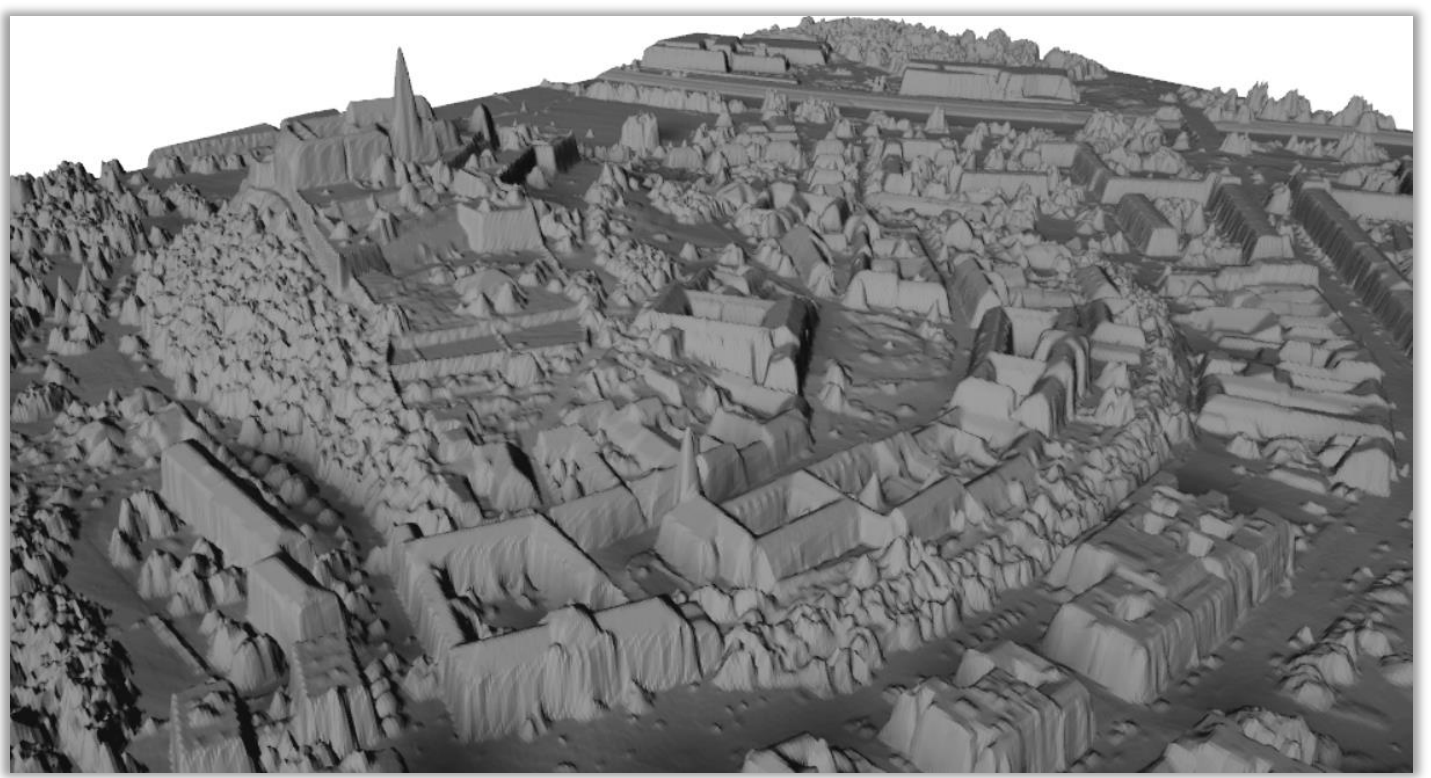

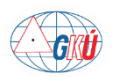

### **2. cyklus LLS**

- V roku 2022 začal 2. cyklus LLS územia SR a tvorby DMR 6.0.
- Celé územie SR rozdelené na 73 lokalít.
- LLS bude prebiehať postupne vo vybraných lokalitách.
- Údaje z prvých lokalít (04, 06, 07, 10, 20) budú k dispozícii už tento rok.

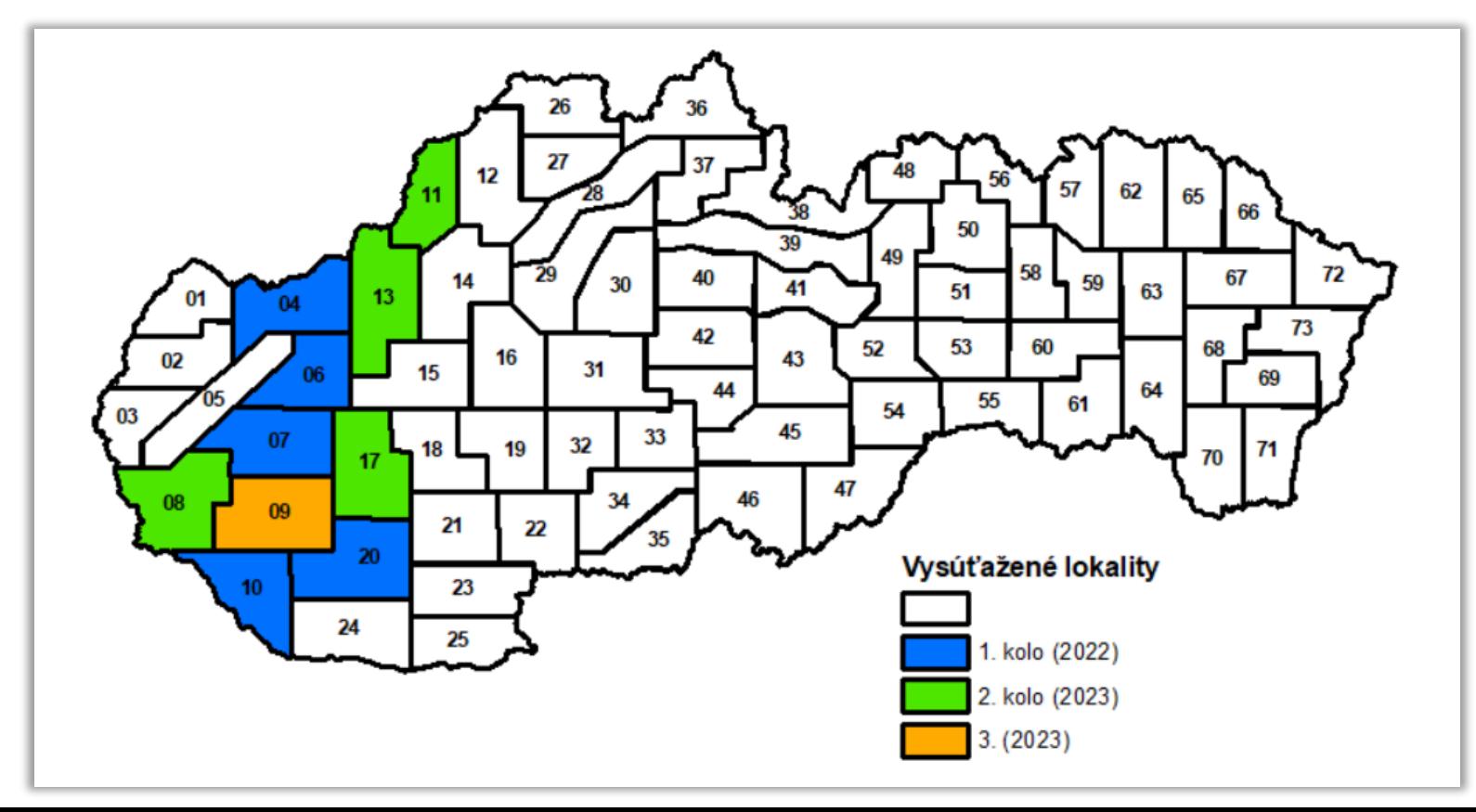

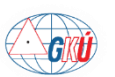

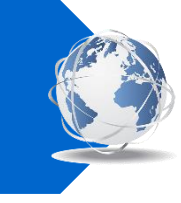

#### **Porovnanie parametrov cyklov LLS**

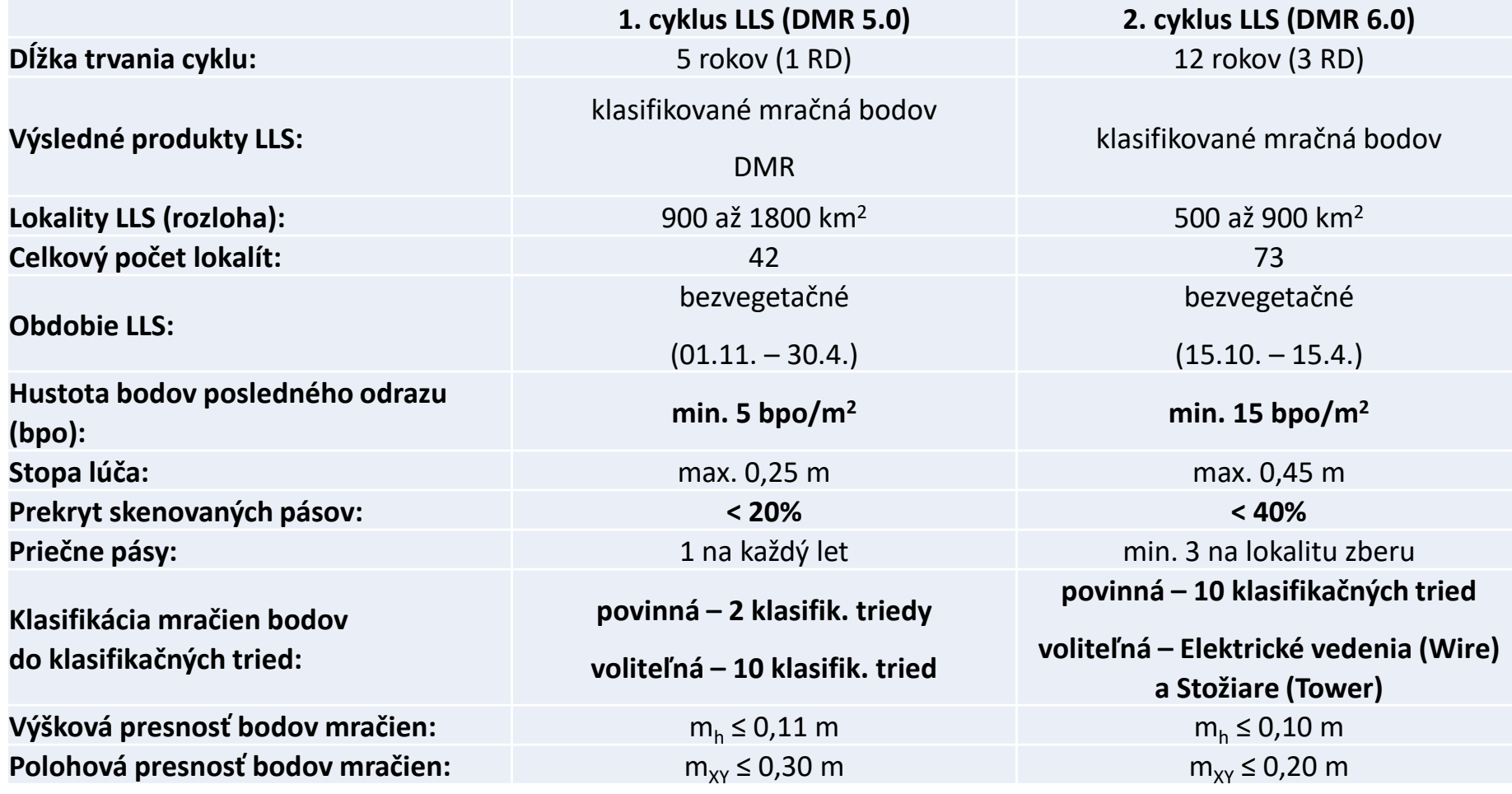

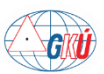

#### **Poskytovanie údajov (1. cyklus)**

- DMR 5.0 a DMP 1.0
	- ➢ Geoportál komplet na stiahnutie z cloudu (TIFF, S-JTSK(JTSK03)+Bpv)
	- ➢ Mapový klient ZBGIS funkcia Export údajov v téme Terén (TIFF alebo ESRI Grid, S-JTSK(JTSK03)+Bpv)
- Klasifikované mračno bodov
	- $\triangleright$  Geoportál objednávkový formulár (LAS a LAZ, S-JTSK(JTSK03)+Bpv a ETRS89-TM34+h<sub>FTRS89</sub>)
	- ➢ Mapový klient ZBGIS funkcia Export údajov v téme Terén (LAS a LAZ, S-JTSK(JTSK03)+Bpv)

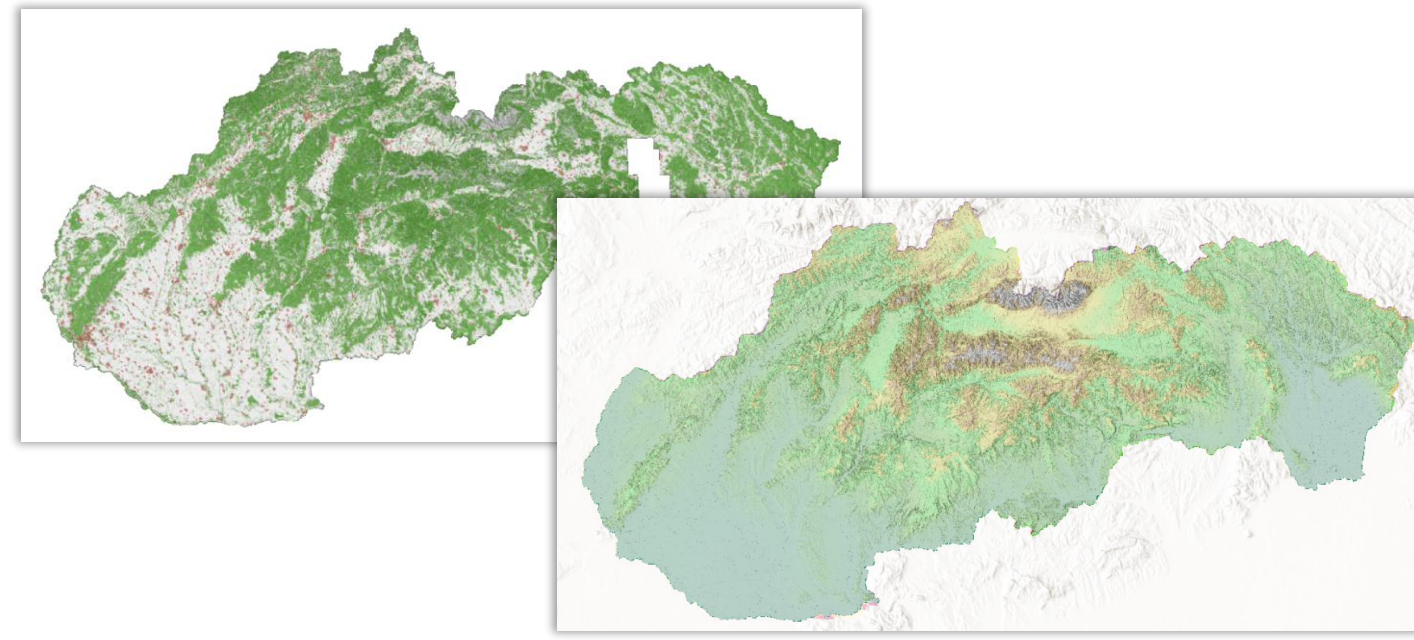

<https://zbgis.skgeodesy.sk/mkzbgis/sk/teren>

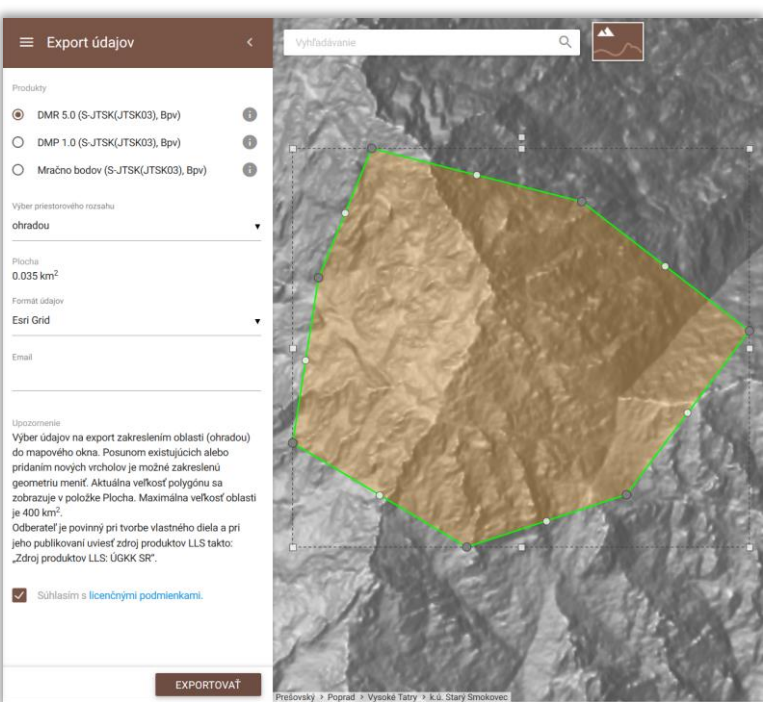

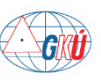

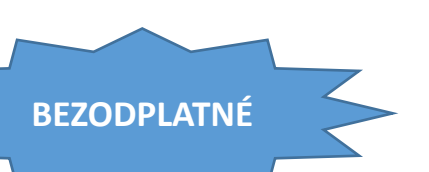

[https://www.geoportal.sk/sk/zbgis/lls/](https://www.geoportal.sk/sk/udaje/lls-dmr/)

#### ❑ **Návod na prácu s mračnom bodov v QGIS**

- Pridanie do projektu a nastavenie symboliky
- Výber bodov
- Export do iných formátov (LAS, LAZ, DXF, GeoPackage)
- Transformácia do iného súradnicového systému
- **■** Odmeranie výškového profilu
- 3D zobrazenie

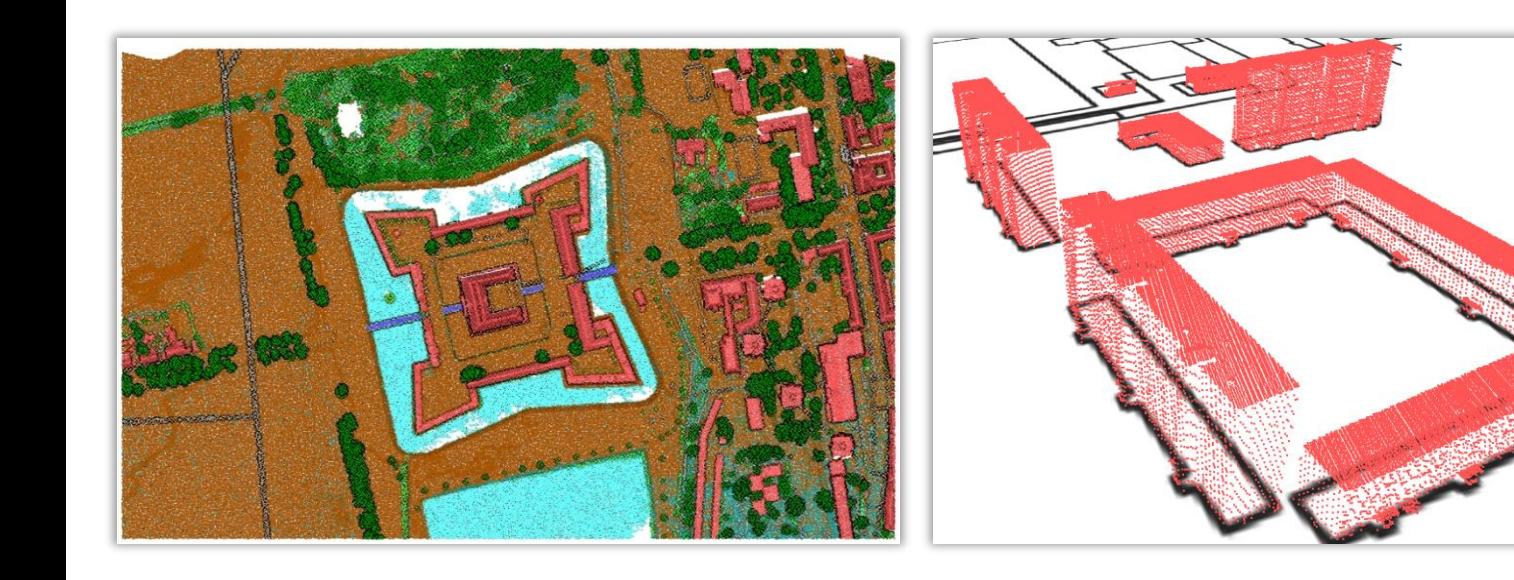

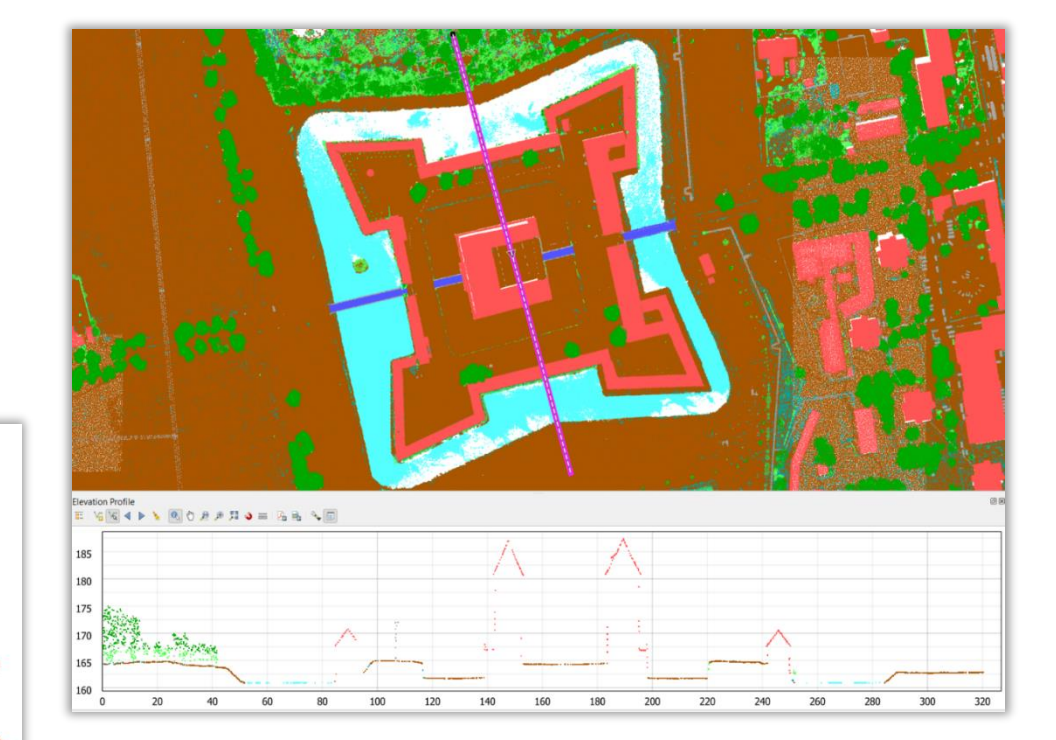

<https://www.geoportal.sk/sk/zbgis/lls/>

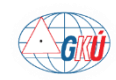

#### ❑ **Návod na prácu s DMR v QGIS**

- Nastavenie symboliky a vytvorenie rastra tieňovaného reliéfu (hillshade)
- Export do iných formátov a zmena priestorového rozlíšenia
- Transformácia polohového a výškového súradnicového systému
- Vytvorenie vrstevníc
- Odmeranie výškového profilu
- Sklon terénu
- Export na body vo formáte Shapefile, CSV, DXF
- 3D zobrazenie
- Analýza viditeľnosti
- Orientácia terénu voči svetovým stranám
- Výpočet objemu
- Určenie geomorfologických tvarov reliéfu

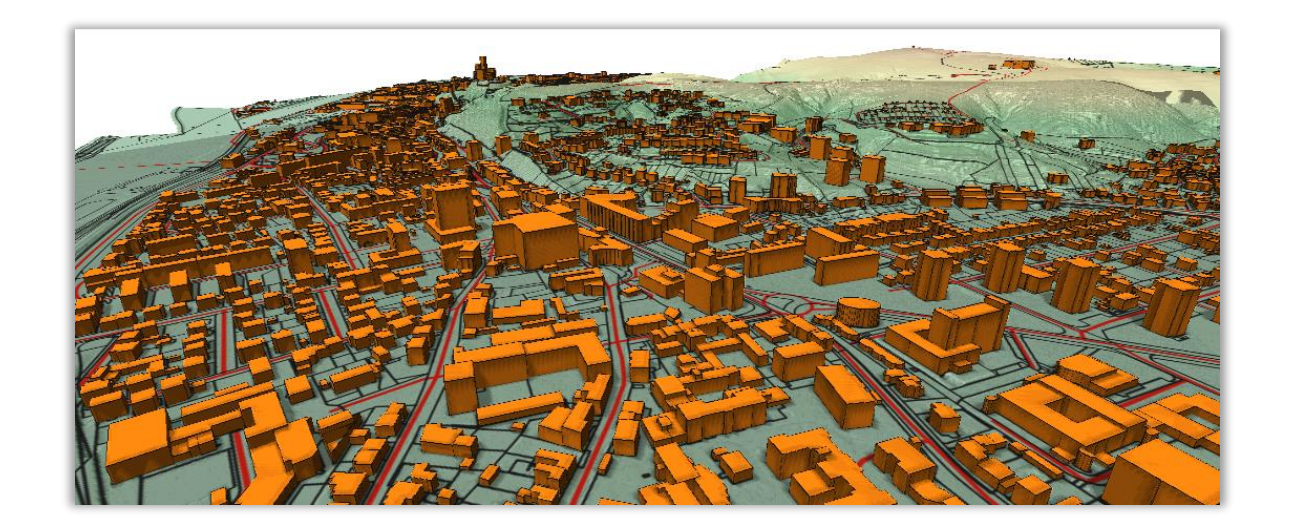

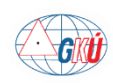

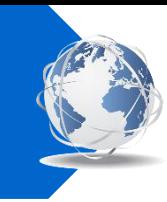

#### ❑ **Ukážka výstupov z QGIS vytvorených z DMR**

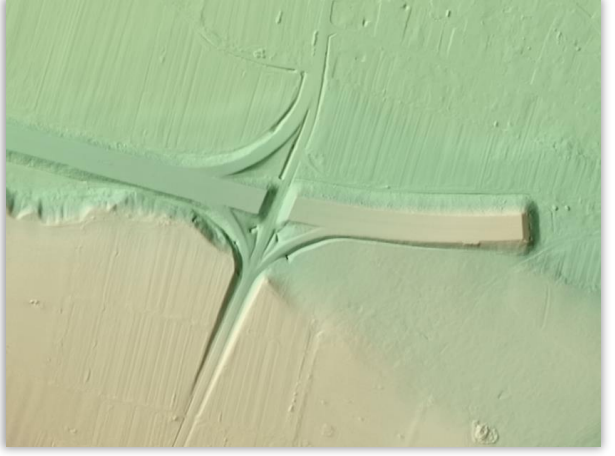

DMR ofarbený podľa výšky + hillshade v vrstevnice v vrstevnice Sklon Sklon Crientácia

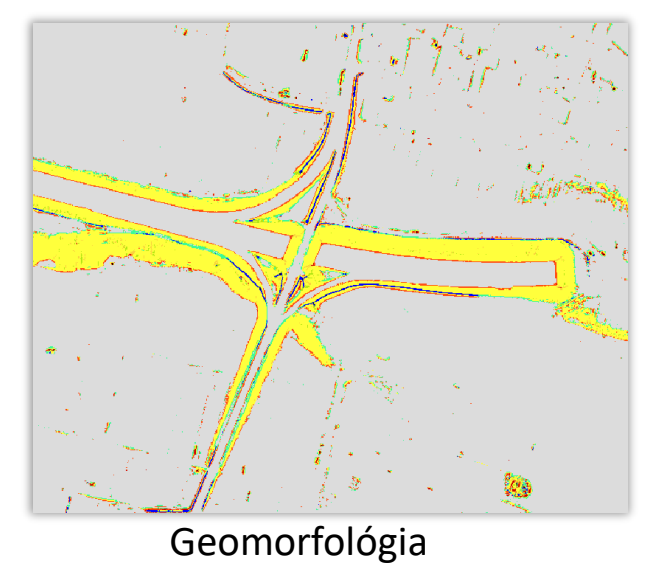

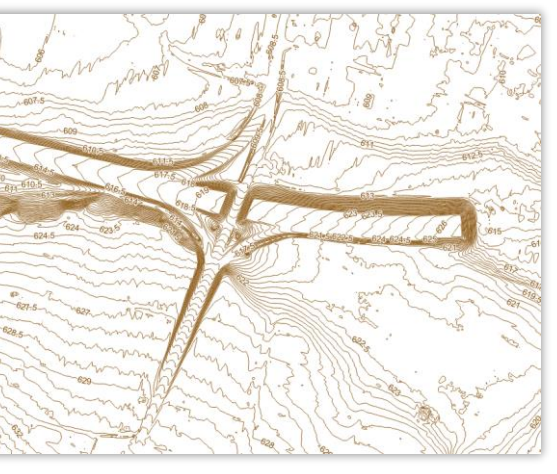

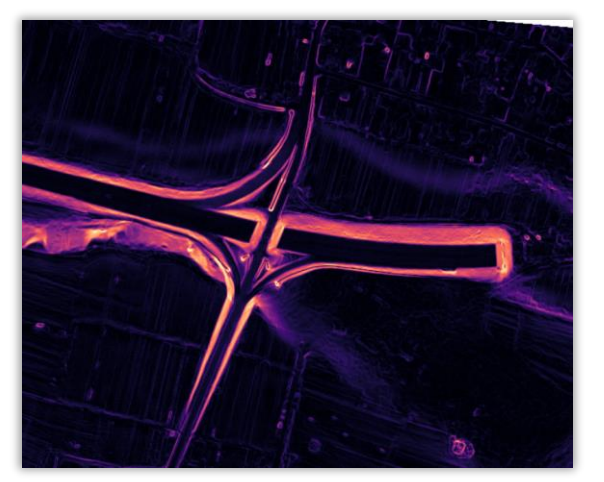

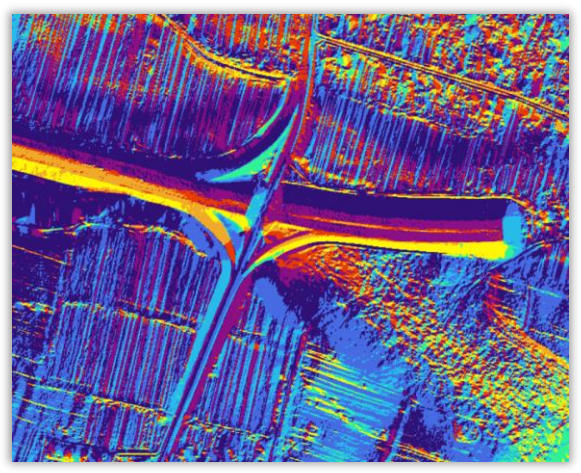

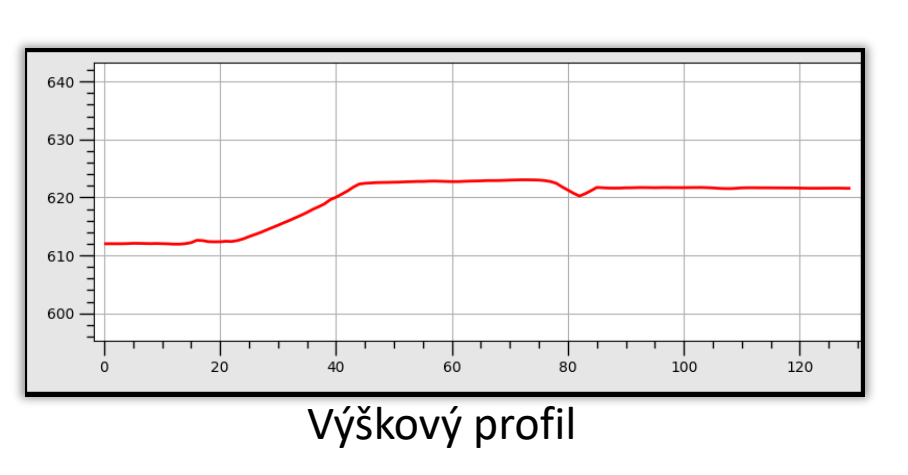

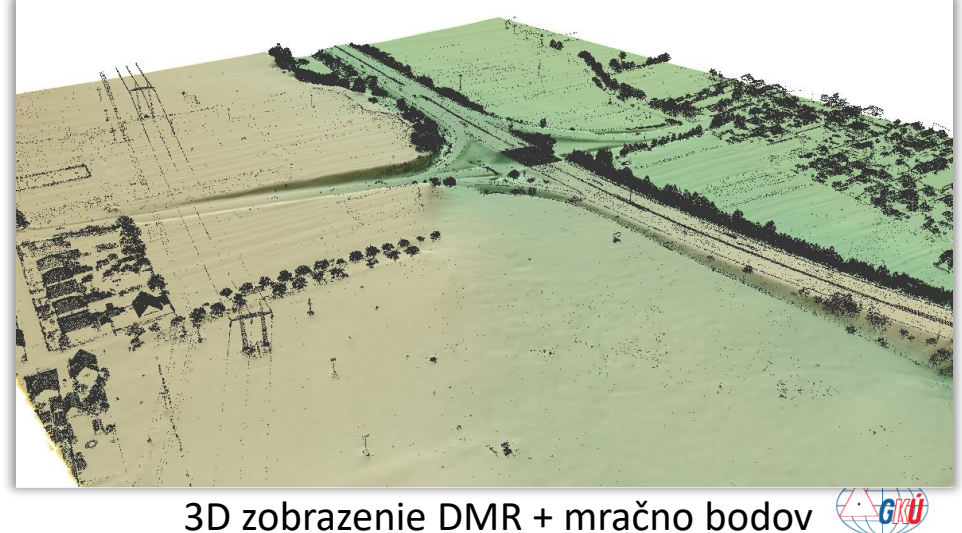

## **ZBGIS**

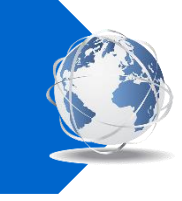

#### **Základná báza údajov pre geografický informačný systém**

- geodabáza priestorových údajov o území SR
- podklad pre budovanie GIS verejnej správy
- tvorba štátnych základných a tematických mapových diel
- súčasť Informačného systému geodézie, kartografie a katastra (spolu s ISKN a ISGZ)

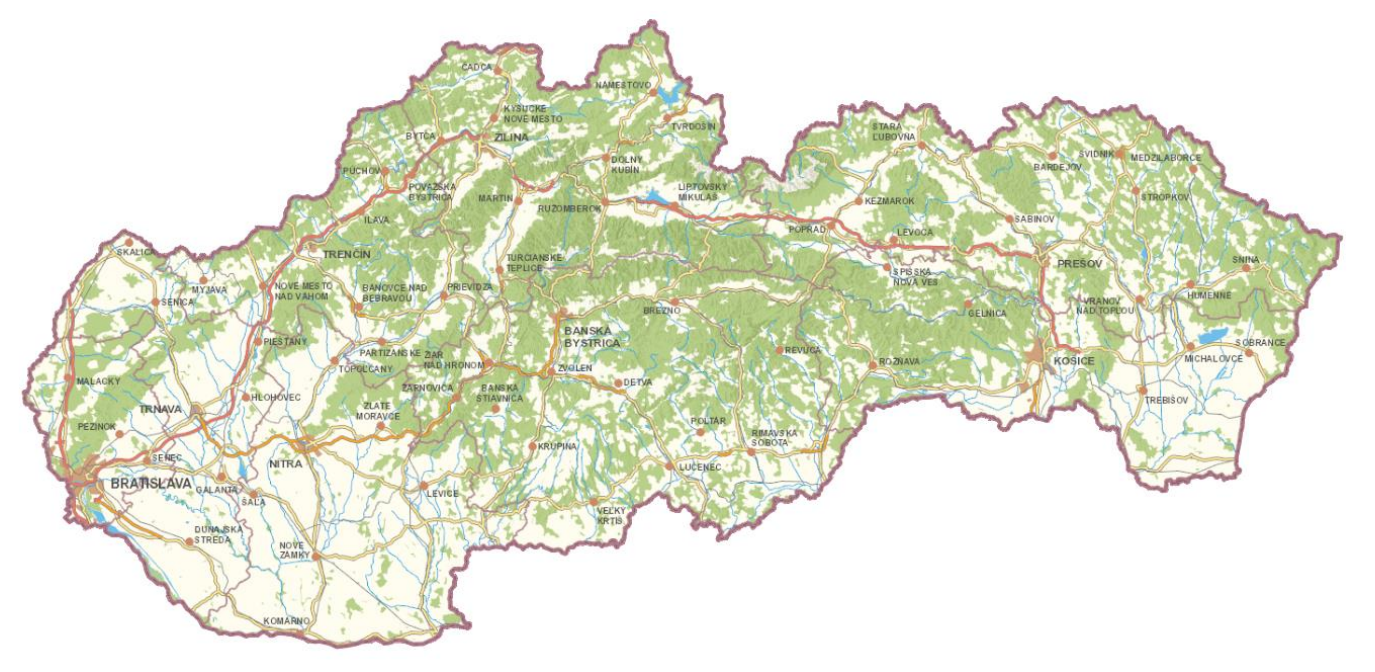

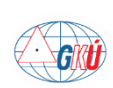

## **ZBGIS**

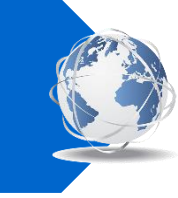

### **Údaje ZBGIS**

- priestorové vektorové údaje definované Katalógom tried objektov ZBGIS:
	- ➢ vyše 100 tried objektov
	- ➢ budova, cesta, železnica, elektrické vedenie, vodný tok, vodná plocha, les, lúka,...

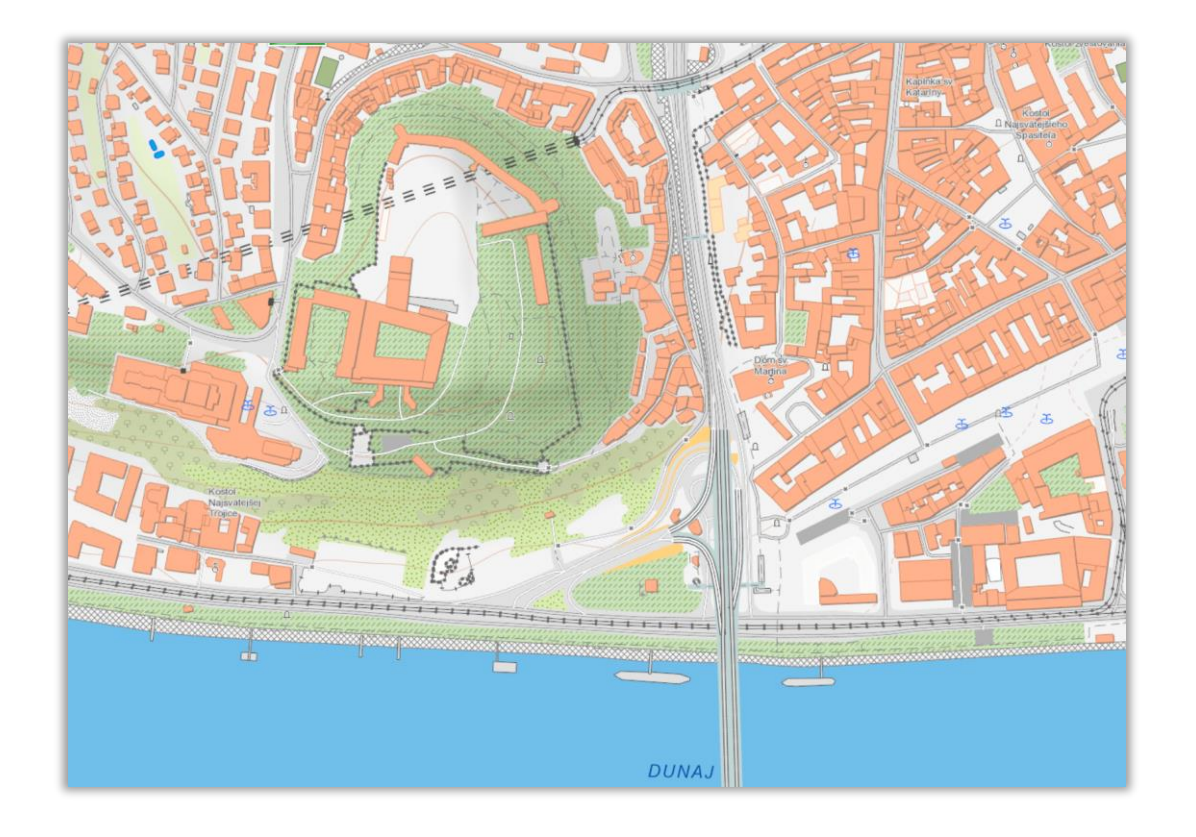

#### **Kategórie ZBGIS:**

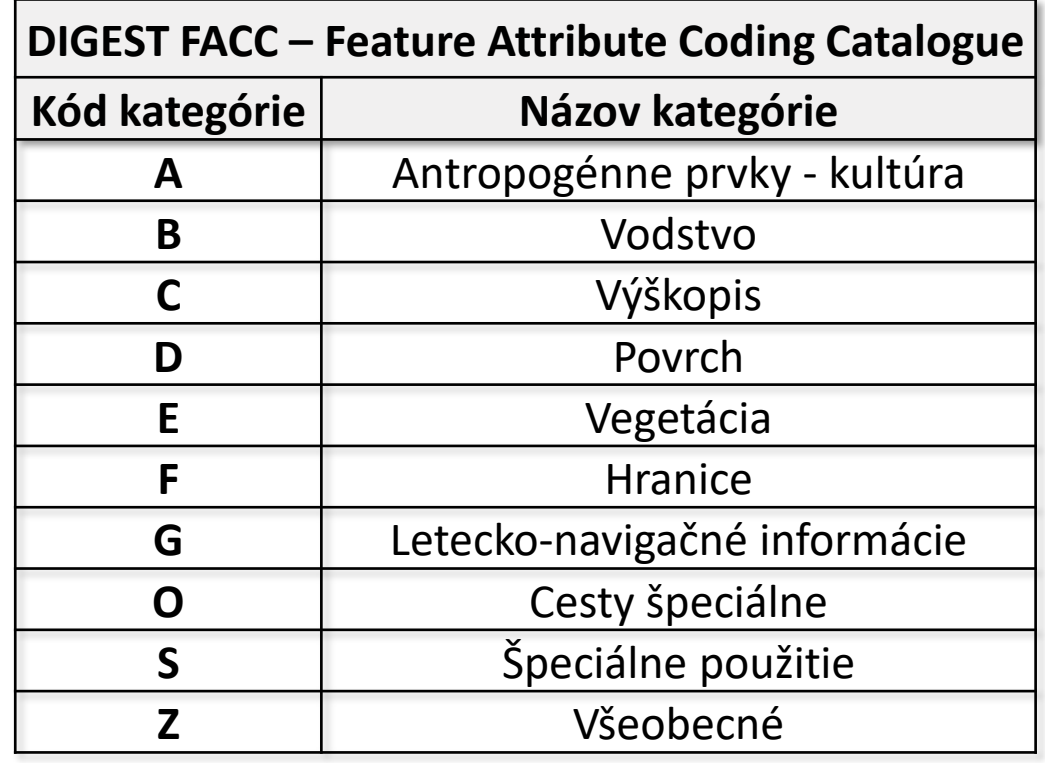

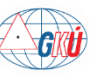

## **ZBGIS Raster**

- 
- ZBGIS rastre predstavujú export údajov zo ZBGIS v rastrovej forme vo formáte TIFF v súradnicovom systéme S-JTSK(JTSK03). **BEZODPLATNÉ**
- Vektorové údaje sú zobrazené pomocou kartografickej reprezentácie.
- Súvisle pokrývajú územie SR v mierkach 1:5 000, 1:10 000, 1:25 000, 1:50 000.

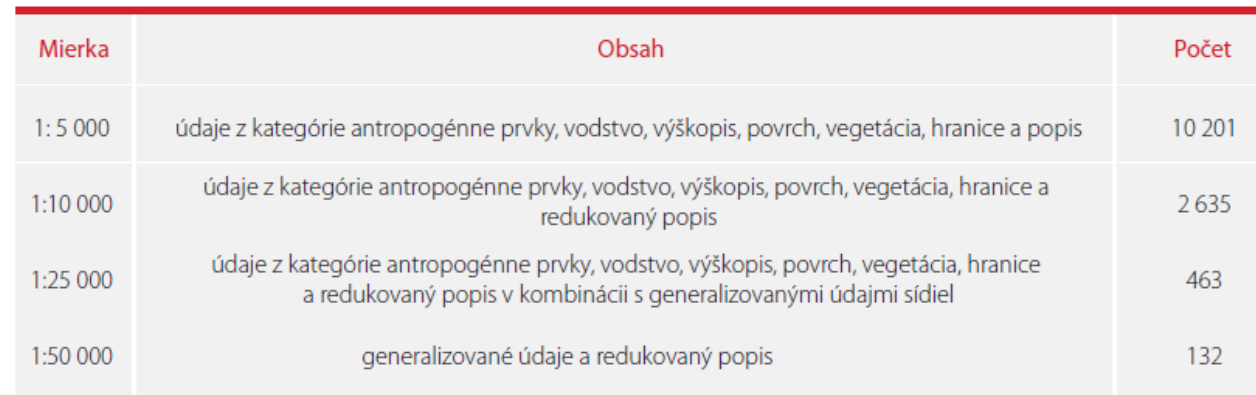

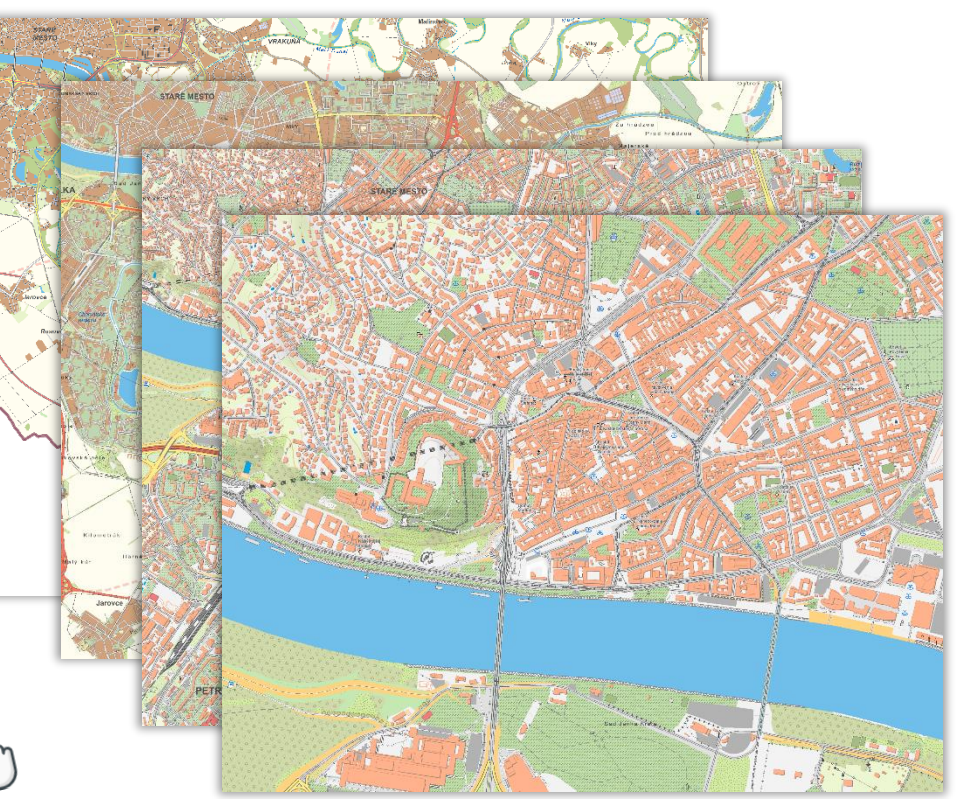

<https://www.geoportal.sk/sk/udaje/digitalna-kartografia/zbgis-rastre/>

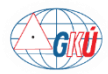

## **ZBGIS**

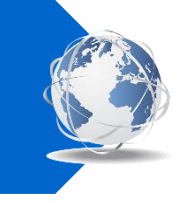

#### **Poskytovanie údajov**

- Portál Produkty a služby <https://om.skgeodesy.sk/om/> (spoplatnené údaje ZBGIS)
- Geoportál: administratívne hranice, geografické názvoslovie, klady ML, ZBGIS rastre (bezodplatné) [https://www.geoportal.sk/sk/zbgis/na-stiahnutie/](https://www.geoportal.sk/sk/zbgis_smd/na-stiahnutie/https:/www.geoportal.sk/sk/udaje/digitalna-kartografia/zbgis-rastre/)
- Webové mapové služby WMS, WMTS, WFS

<https://www.geoportal.sk/sk/sluzby/mapove-sluzby/mapove-sluzby.html>

- Webová aplikácia Mapový klient ZBGIS <https://zbgis.skgeodesy.sk/mkzbgis>
	- ➢ podkladová mapa ZBGIS
	- ➢ export ZBGIS rastrov (téma Základná mapa)

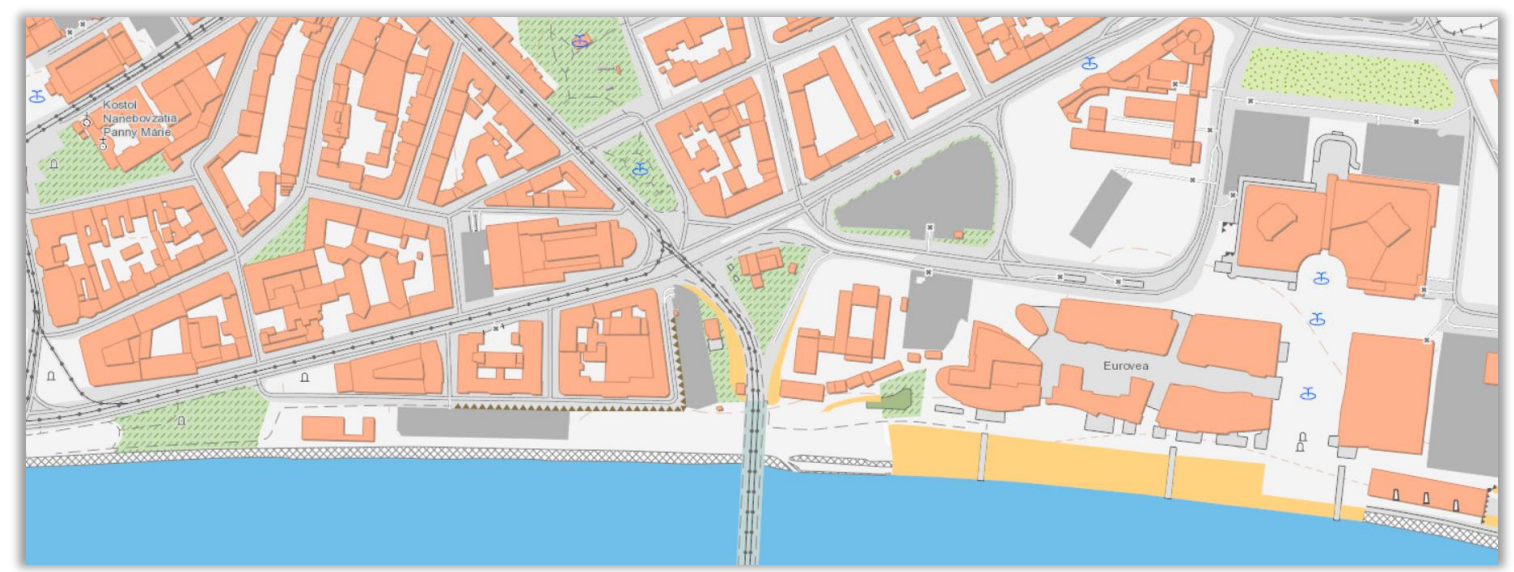

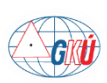

## **Webové mapové služby**

- online služby sprístupňujúce údaje ZBGIS a katastra nehnuteľností (ESKN)
- publikované podľa OGC štandardov (WMS, WMTS, WFS, WCS)
- voľne dostupné: [https://www.geoportal.sk/sk/sluzby/mapove-sluzby.](https://www.geoportal.sk/sk/sluzby/mapove-sluzby)html m

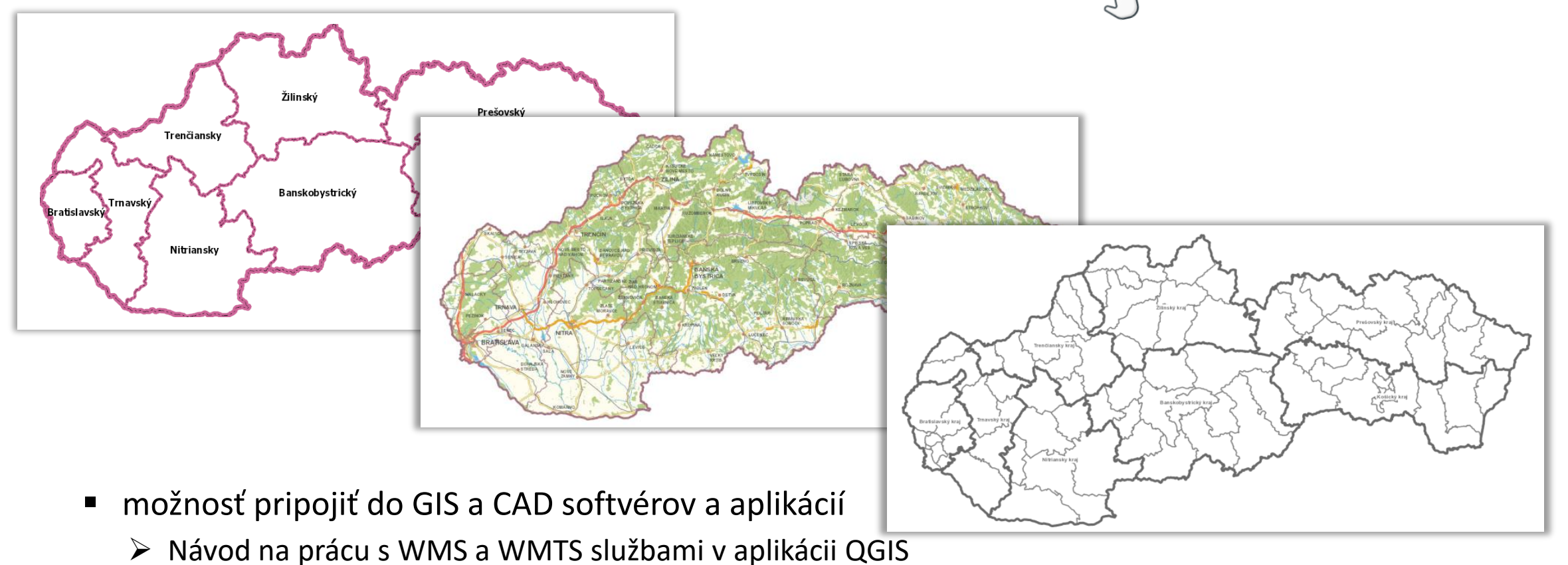

➢ Návod na prácu s WFS a WCS službami v aplikácii QGIS

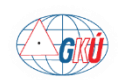

# Ďakujem za pozornosť

#### tomas.dekan@skgeodesy.sk

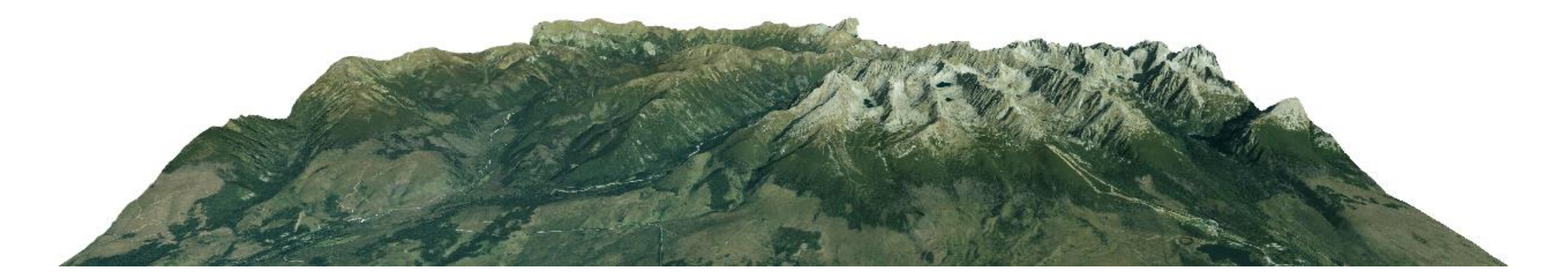